### Introduction to IRIS data analysis

Tiago M. D. Pereira

Monday, April 11, 2016 14:00−15:30 Introduction to IRIS *15:30−16:30 Posters & Coffee*

16:30−17:00 Solving questions 17:00−18:00 Hands-on tutorials

Tuesday, April 12, 2016 09:00−10:30 Hands-on tutorials

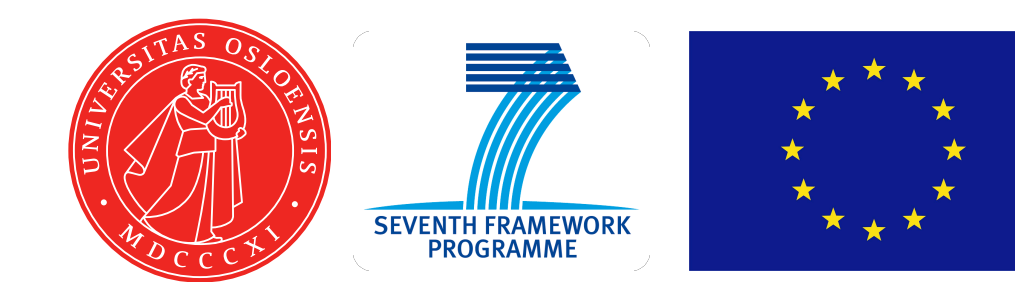

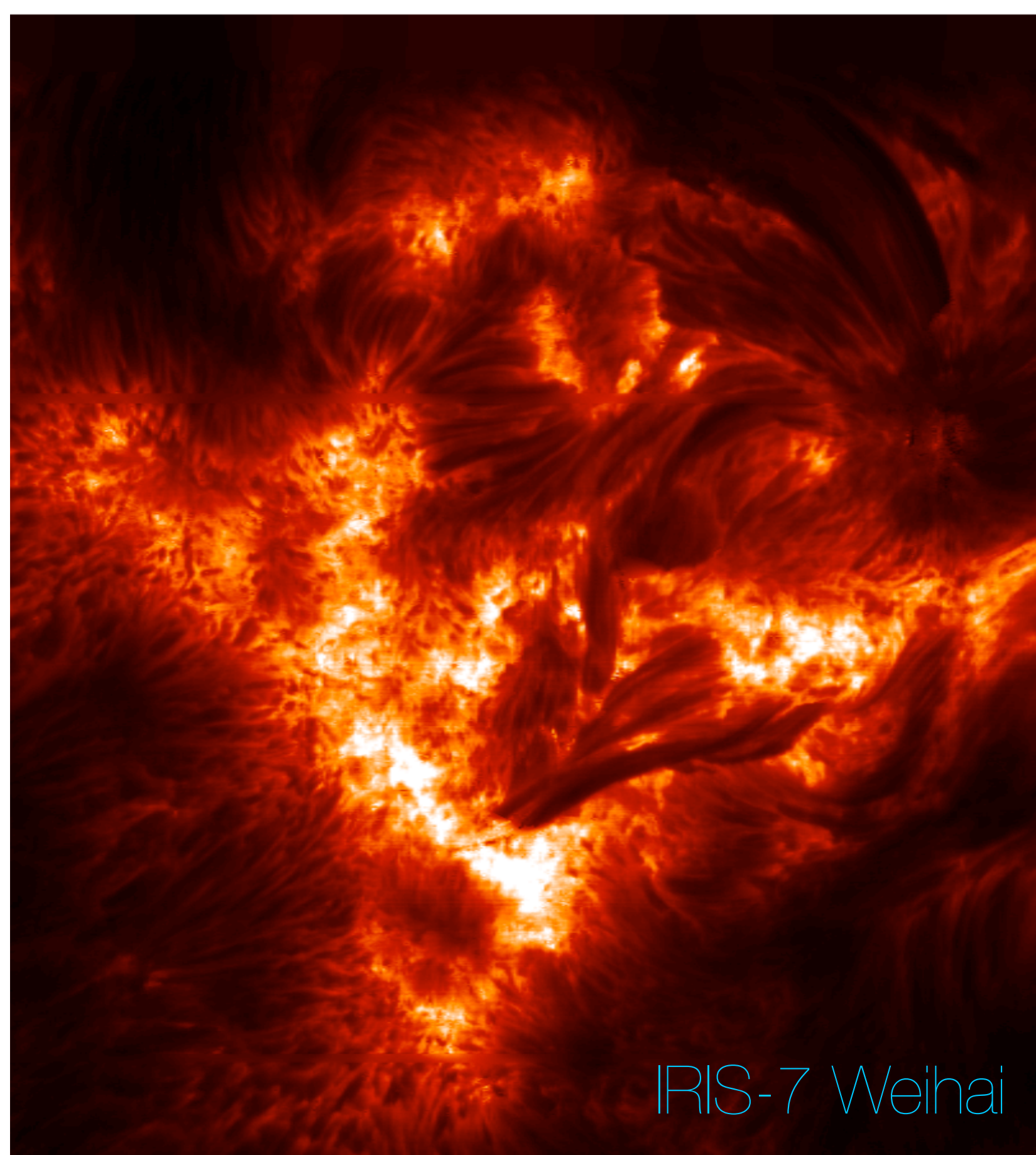

### Lecture resources

Slides, notes, exercises:

<http://folk.uio.no/tiago/iris7>

- Overview of IRIS, capabilities and resources
- Getting the data, quicklook tools
- Working with IRIS data
- Additional Data Calibration
- Utility functions for Mg II lines
- CRISPEX
- Time to work on questions
- Exercise questions
- Hands-on tutorials
- Tutorial

Part 1

Part 2

- Overview of IRIS, capabilities and resources
- Getting the data, quicklook tools
- Working with IRIS data
- Additional Data Calibration
- Utility functions for Mg II lines
- CRISPEX
- Time to work on questions
- Exercise questions
- Hands-on tutorials

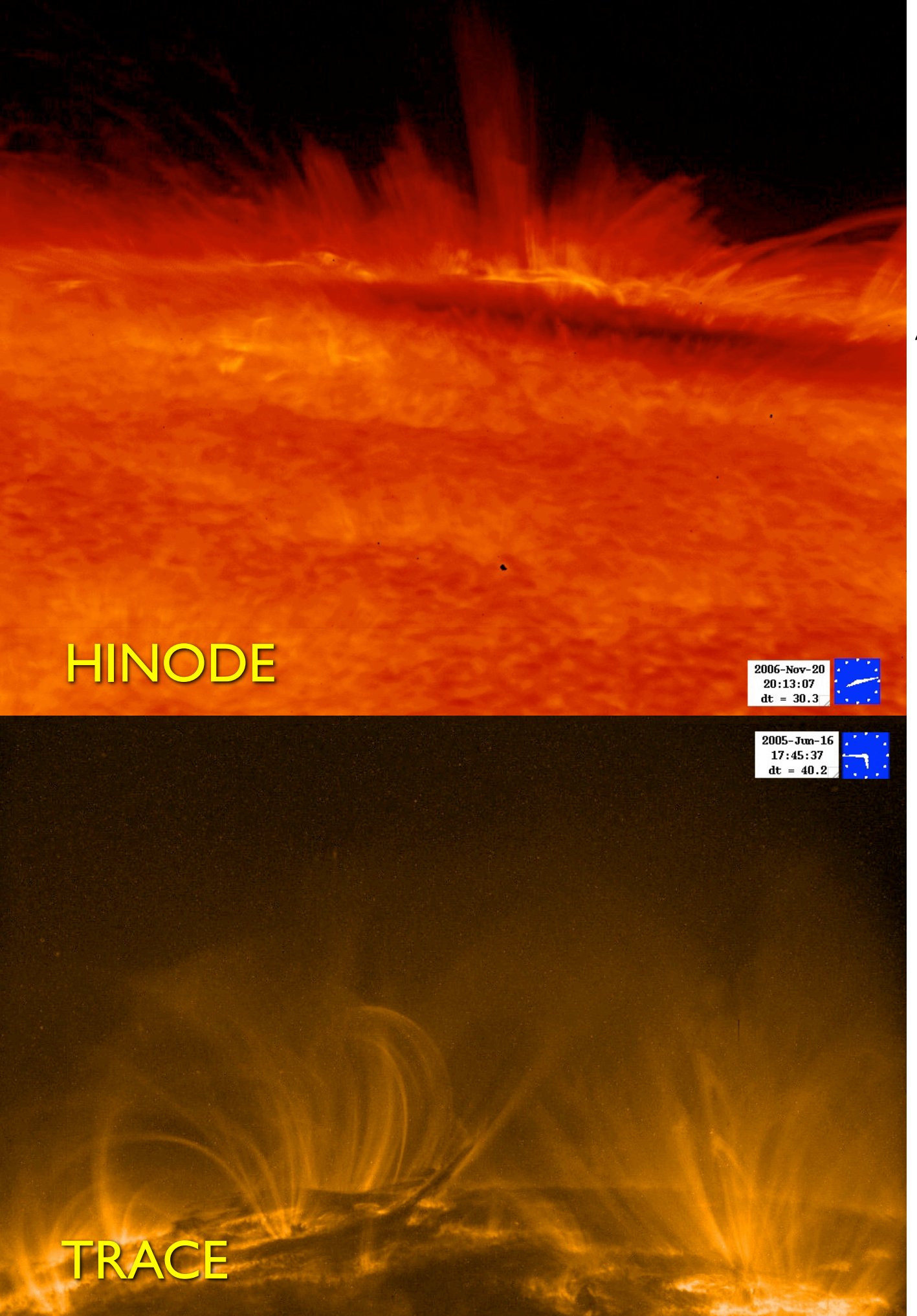

### Major Science Goals of IRIS

- A. Which types of non-thermal energy dominate in the chromosphere and beyond?
- B. How does the chromosphere regulate the mass and energy supplied to the corona and heliosphere?
- C. How does magnetic flux and matter rise through the lower atmosphere, and what is the role of flux emergence in powering flares and mass ejections?

Courtesy Bart De Pontieu

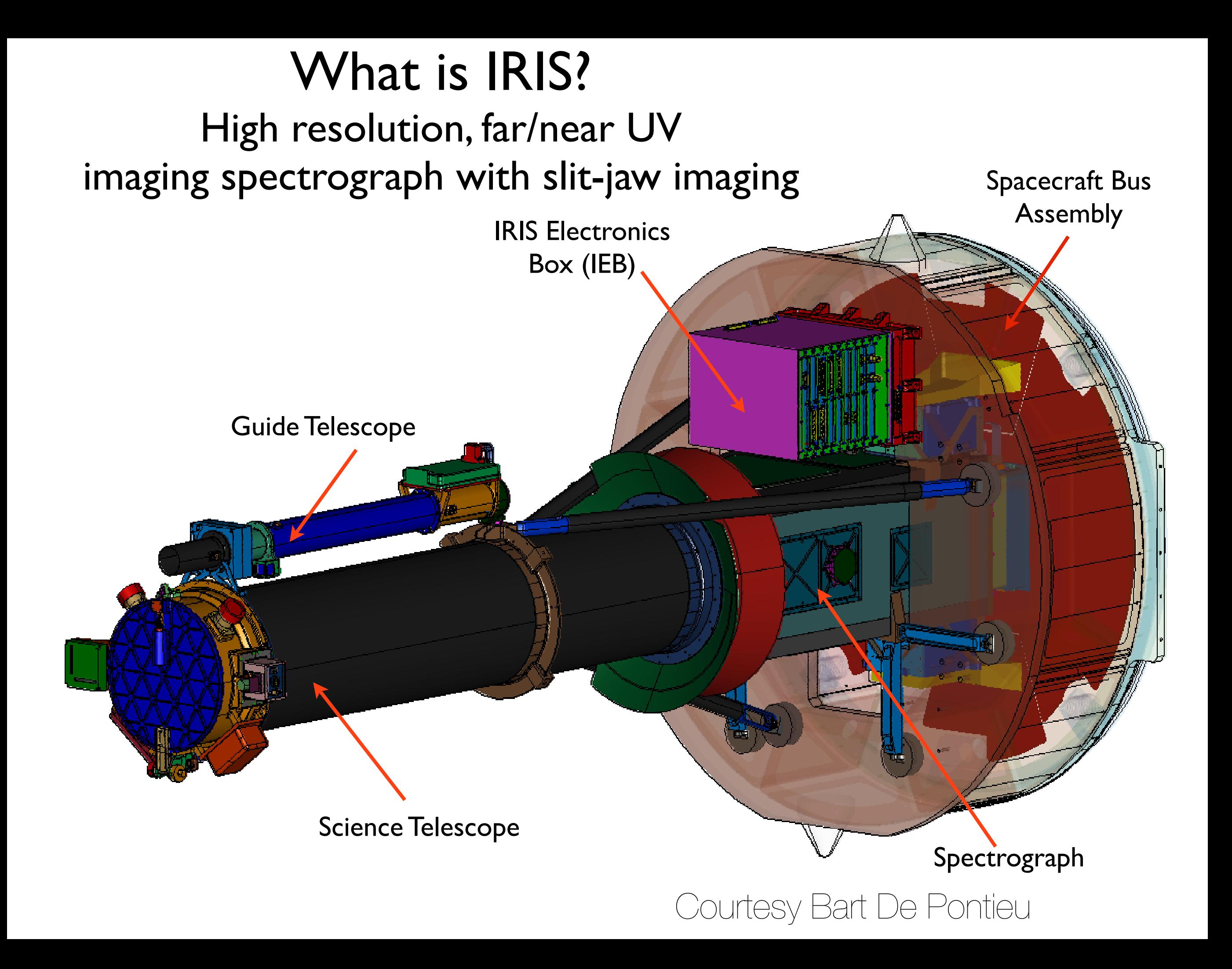

IRIS spectra and slit-jaw imaging cover the photosphere, chromosphere, transition region and corona - 4,500 to 10,000,000 K

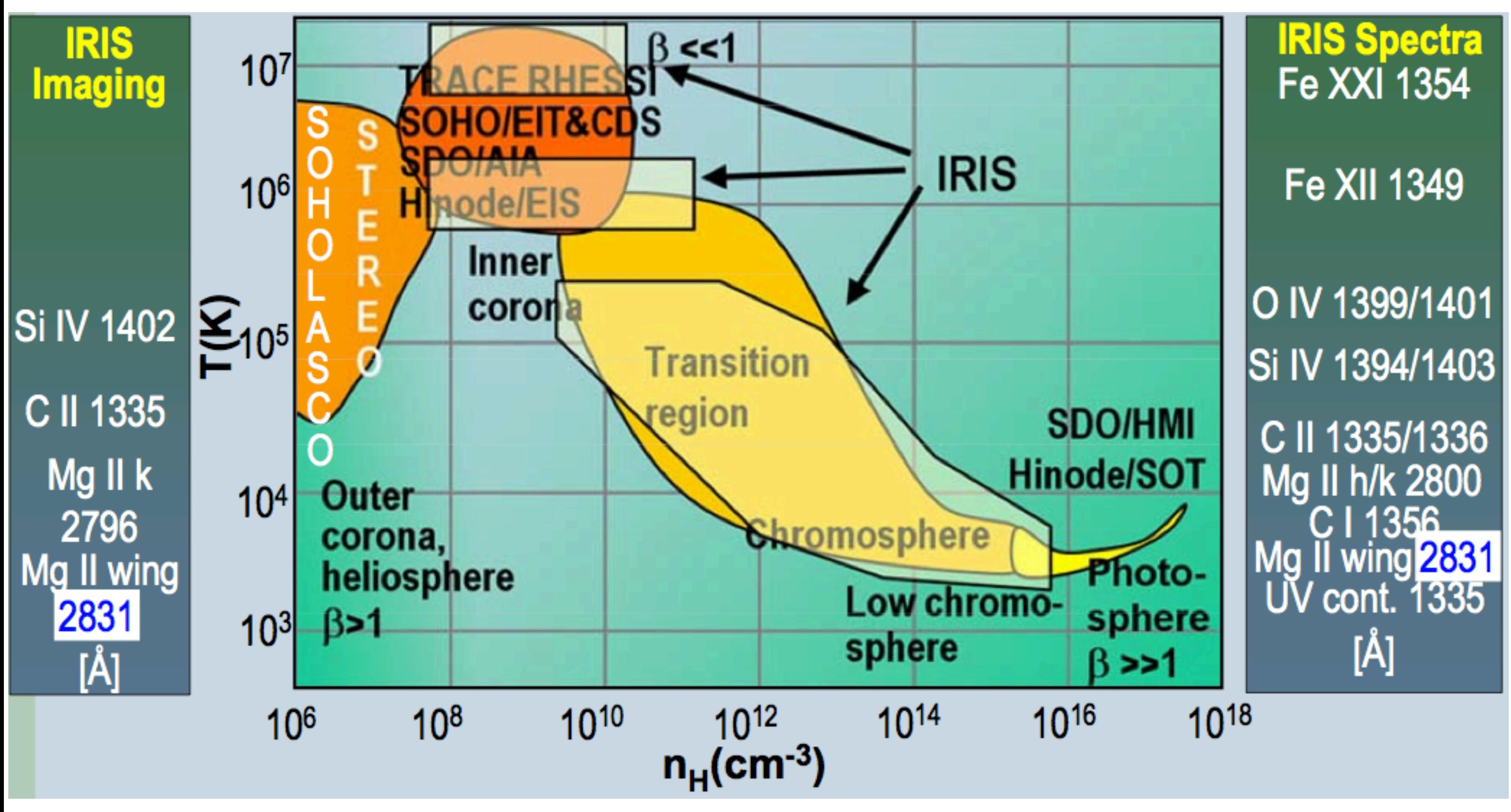

Courtesy Bart De Pontieu

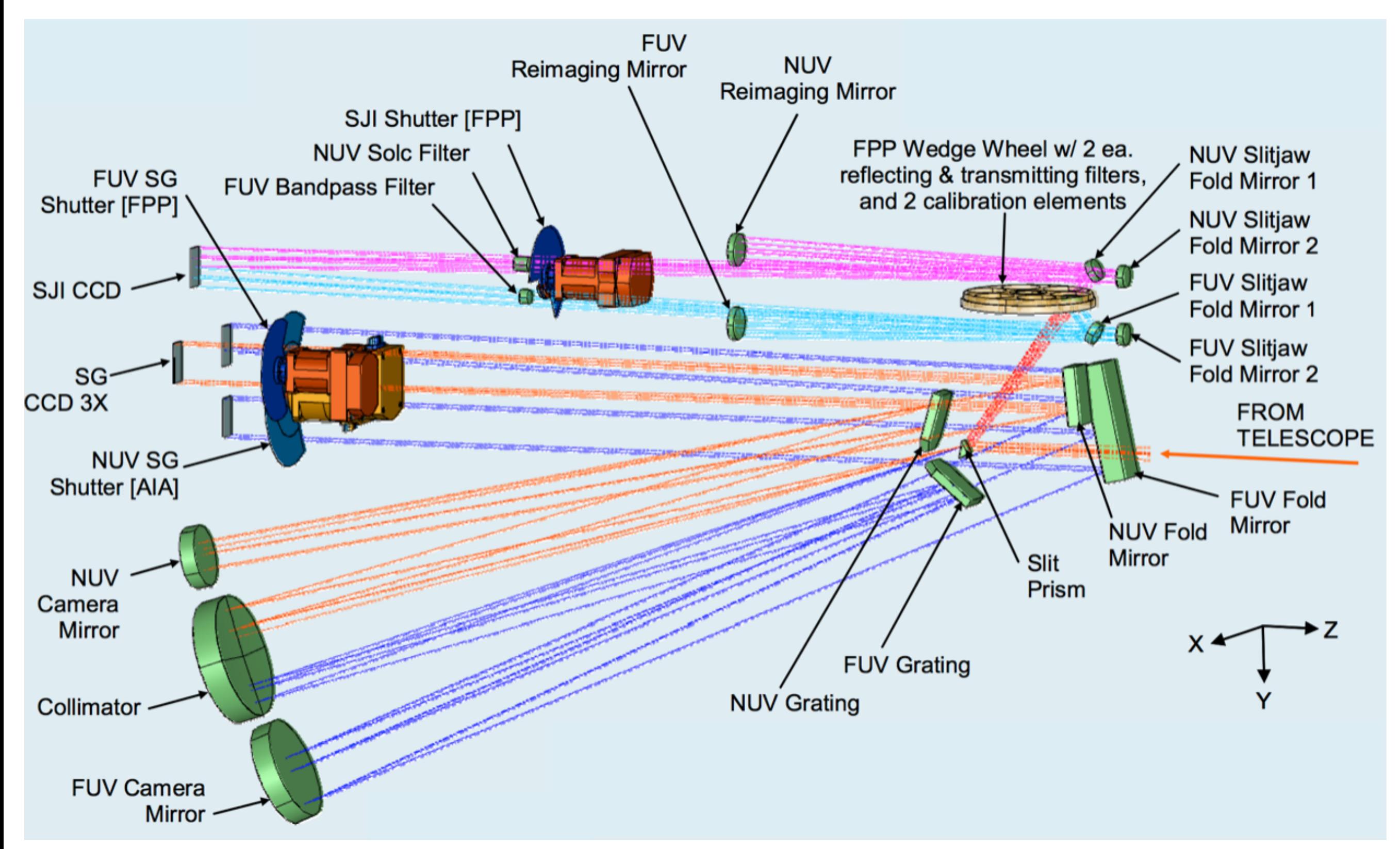

*Schematic diagram of path taken by light in the FUV spectrograph (dark blue), NUV spectrograph (orange), FUV slit-jaw (light blue) and NUV slit-jaw (purple) path.*

**Table 2** IRIS spectrograph channels. Dispersion, Camera Electronics Box (CEB), and Effective Area (EA) vary for the three bandpasses.

| <b>Band</b>      | Wavelength<br>$\rm{[\AA]}$ | Disp.<br>$\left[\text{m\AA\,pix}^{-1}\right]$ | FOV<br>$\left[\begin{array}{c} \end{array}\right]$ | Pixel<br>$\lceil$ ''] | <b>CEB</b>     | <b>Shutter</b> | EA<br>$\lceil$ cm <sup>2</sup> $\rceil$ | Temp.<br>$\lceil \log T \rceil$ |
|------------------|----------------------------|-----------------------------------------------|----------------------------------------------------|-----------------------|----------------|----------------|-----------------------------------------|---------------------------------|
| FUV 1            | $1331.7 - 1358.4$          | 12.98                                         | 175                                                | 0.1663                |                | <b>FUV SG</b>  | 1.6                                     | $3.7 - 7.0$                     |
| FUV <sub>2</sub> | $1389.0 - 1407.0$          | 12.72                                         | 175                                                | 0.1663                |                | <b>FUV SG</b>  | 2.2                                     | $3.7 - 5.2$                     |
| <b>NUV</b>       | $2782.7 - 2835.1$          | 25.46                                         | 175                                                | 0.1664                | $\overline{2}$ | NUV SG         | 0.2                                     | $3.7 - 4.2$                     |

**Table 3** IRIS slot channels. Filter-wheel positions can be either transmitting (T) or reflecting/mirrors (M).

| Band-<br>pass | Filter<br>wheel | Name  | Center<br>$\rm{[\AA]}$ | Width<br>TĂ]   | <b>FOV</b><br>$\lceil''x''\rceil$ | Pix.<br>$\lceil$ ''] | EA<br>$\lceil$ cm <sup>2</sup> ] | Temp.<br>$[\log T]$ |
|---------------|-----------------|-------|------------------------|----------------|-----------------------------------|----------------------|----------------------------------|---------------------|
| Glass         | 1T              | 5000  | 5000                   | broad          | $175^2$                           | 0.1679               |                                  |                     |
| C II          | 31 M            | 1330  | 1340                   | 55             | $175^2$                           | 0.1656               | 0.5                              | $3.7 - 7.0$         |
| $Mg$ II h/k   | 61 T            | 2796  | 2796                   | $\overline{4}$ | $175^2$                           | 0.1679               | 0.005                            | $3.7 - 4.2$         |
| Si IV         | 91 M            | 1400  | 1390                   | 55             | $175^2$                           | 0.1656               | 0.6                              | $3.7 - 5.2$         |
| Mg II wing    | 121 T           | 2832  | 2830                   | $\overline{4}$ | $175^2$                           | 0.1679               | 0.004                            | $3.7 - 3.8$         |
| <b>Broad</b>  | 151 M           | 1600W | 1370                   | 90             | $175^2$                           | 0.1656               |                                  |                     |

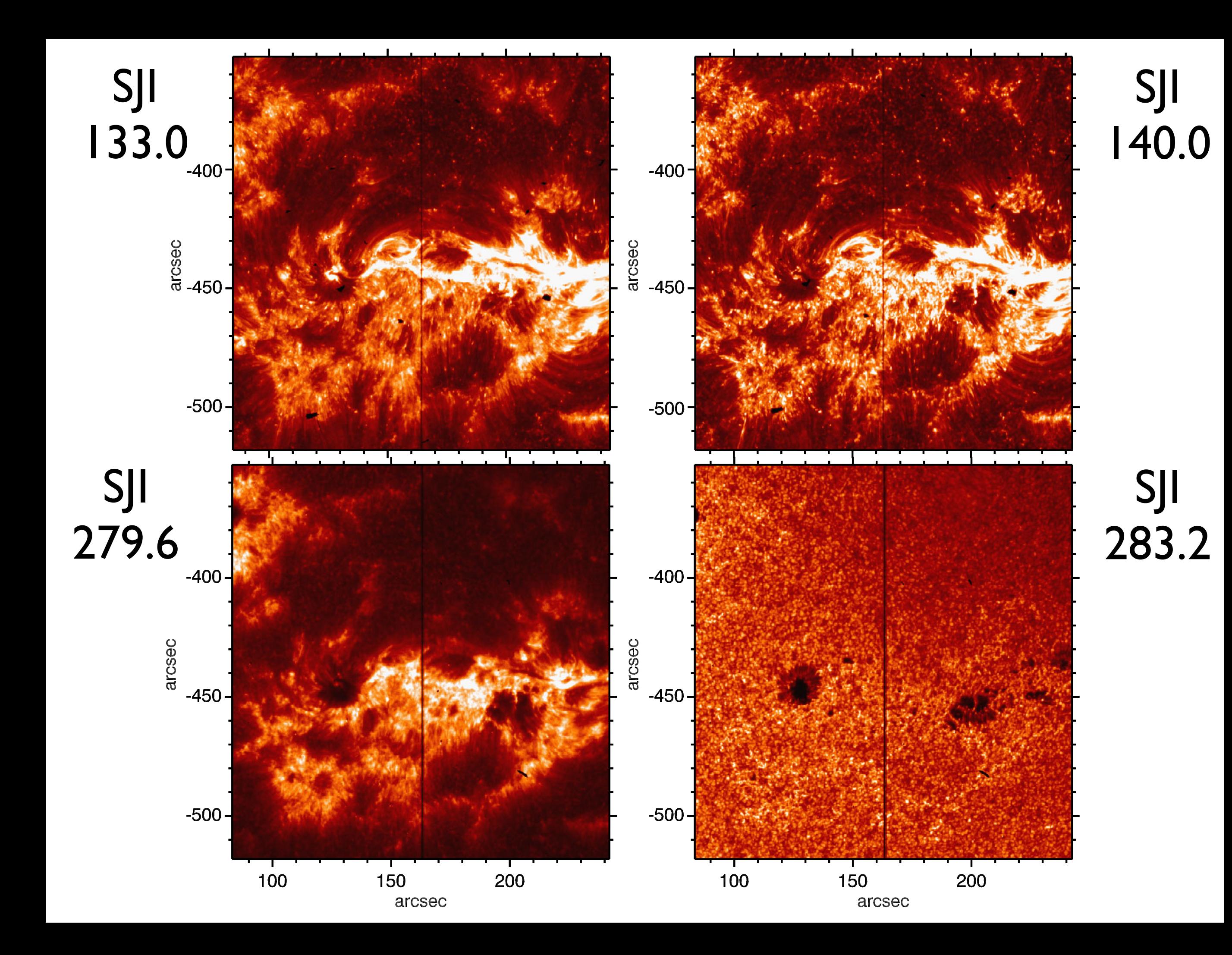

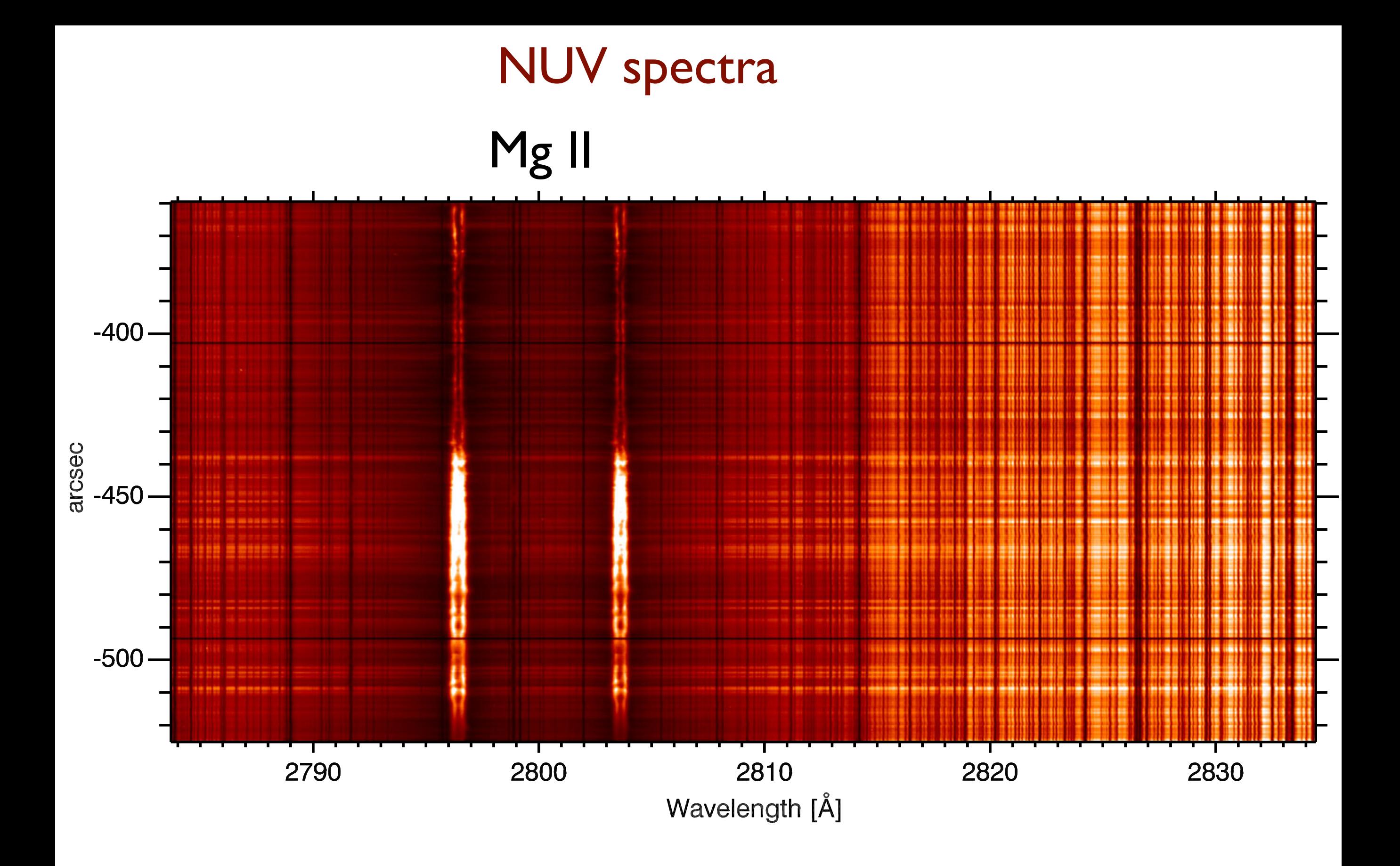

### FUV 1 C II Fe XII Fe XXI

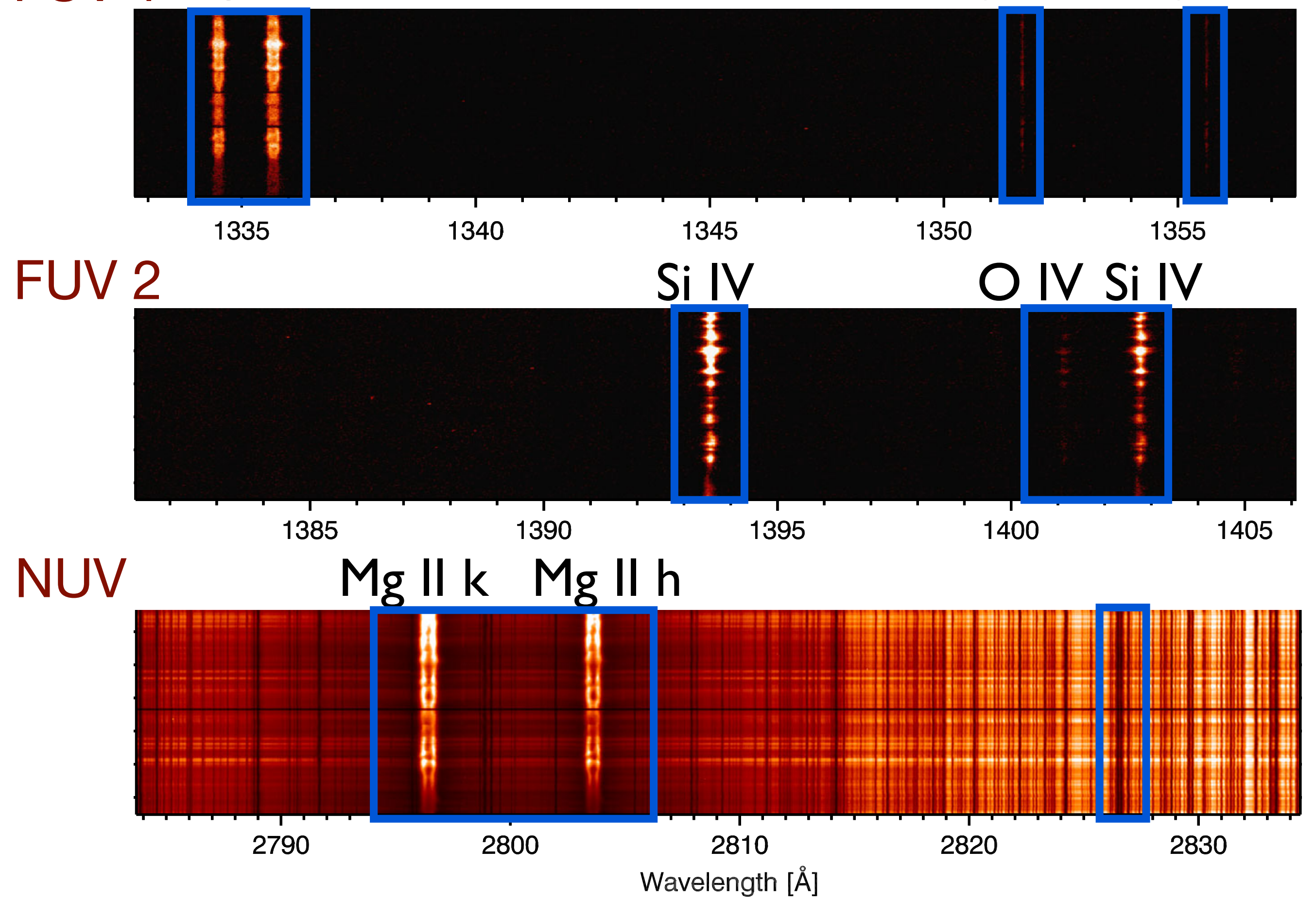

#### RIS also performs sparse rasters to improve cadenc IRIS also performs sparse rasters to improve cadence<br>(resulting in reduced data rate) (resulting in reduced data rate) - dense rasters: step size of the raster is smaller or equal to the slit width (0.33 arcsec).

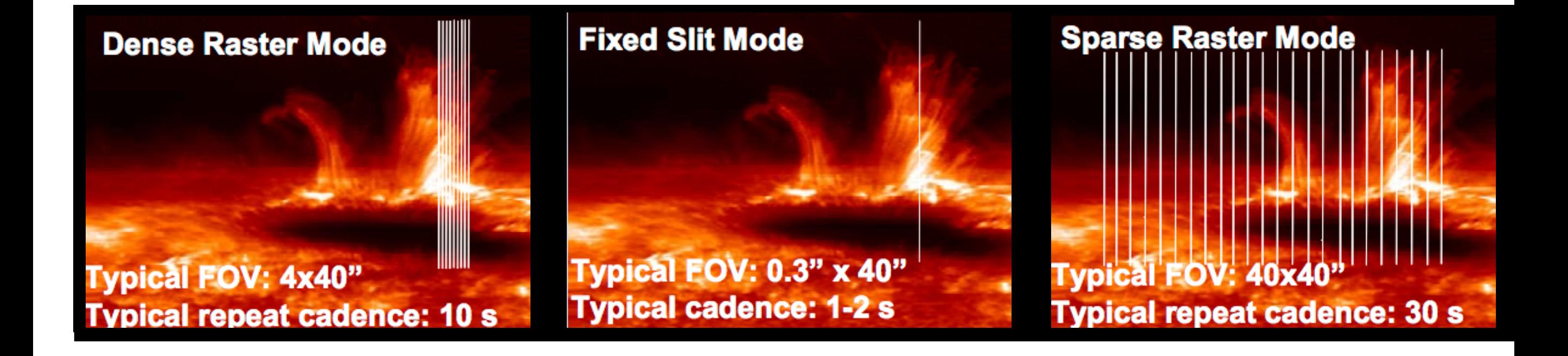

### $\mathsf{S}$  is a spatial location as having as having as having as having as having a wide spatial location and a wide spatial location and a wide spatial location and a wide spatial location and a wide spatial location and **range of RIS camera layout**

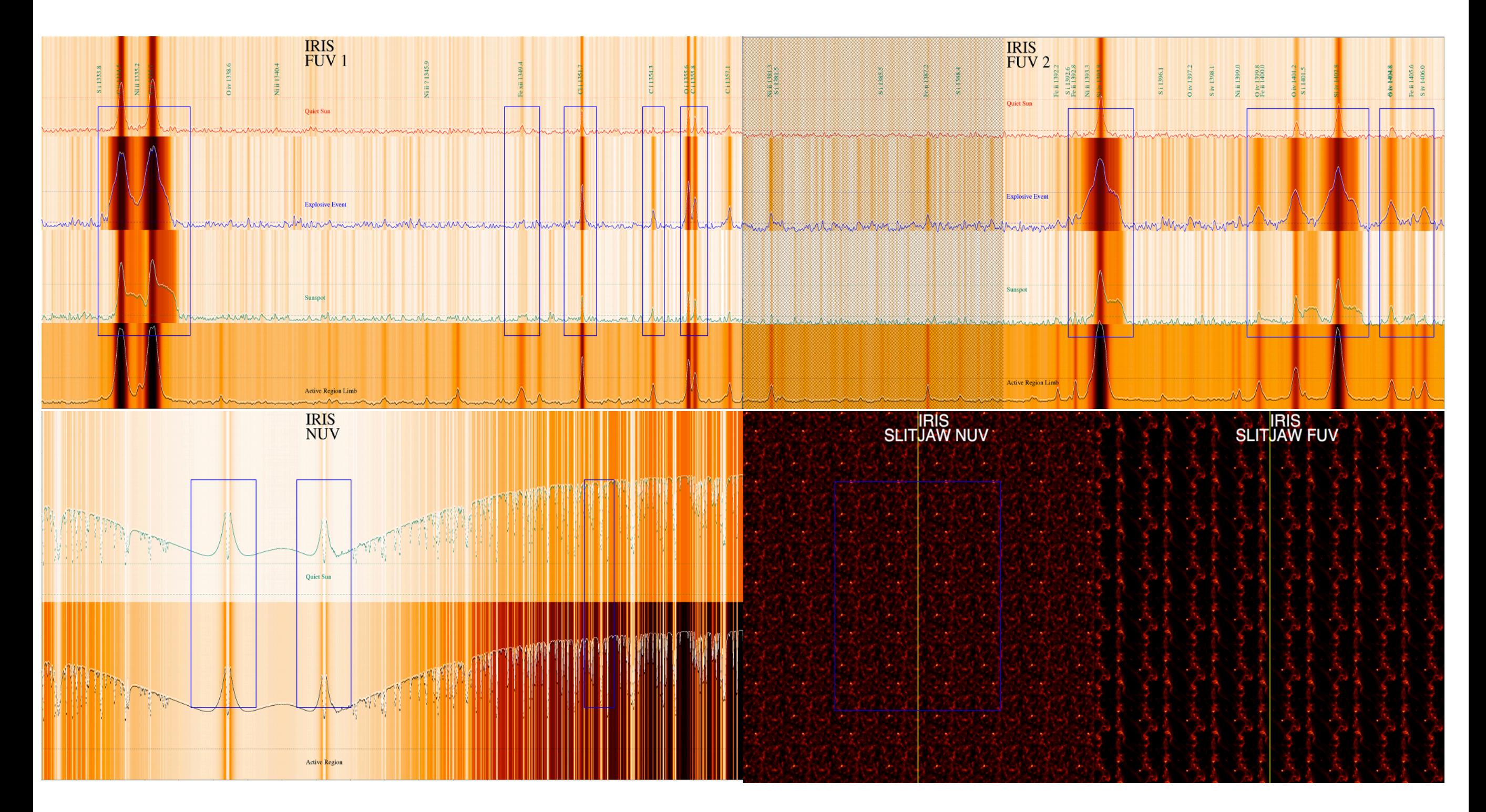

### Mg II SJI 133 (C II + Fe XII) C II O I Si IV 133.6 135.5 140.3 C II 1336  $011356$ Si IV 1403 Mg II k 2796 SJL1330\_Raster\_Position\_7

2014/08/29 14:50:52

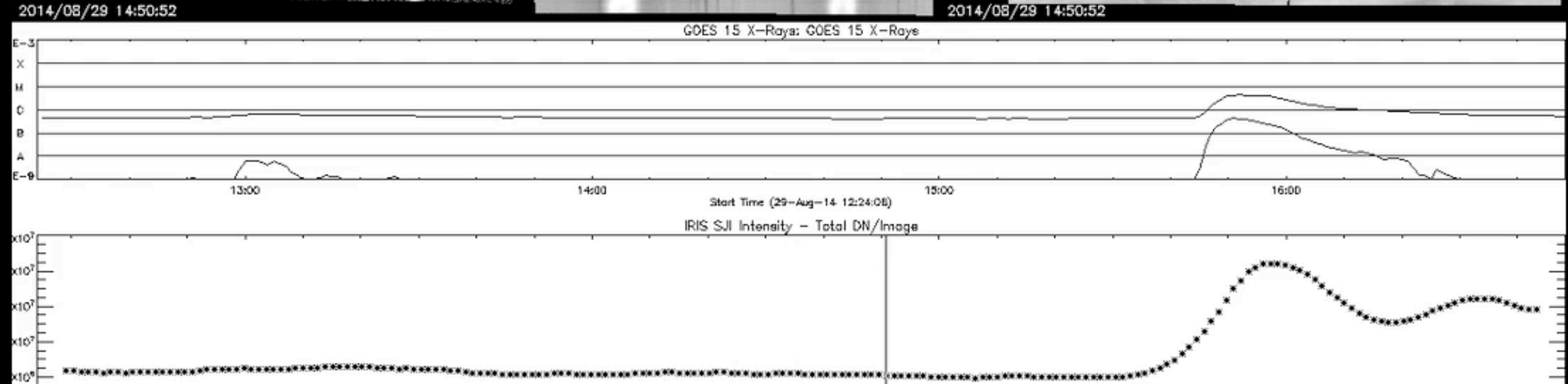

#### Observing tables  $\setminus$  defined the pre-definition of  $\setminus$  defined for science of  $\setminus$ have OBS-IDs that start with 3.8 or 4.0 billion. They are organized so that they ALWAYS

### OBS ID codifies the observing mode

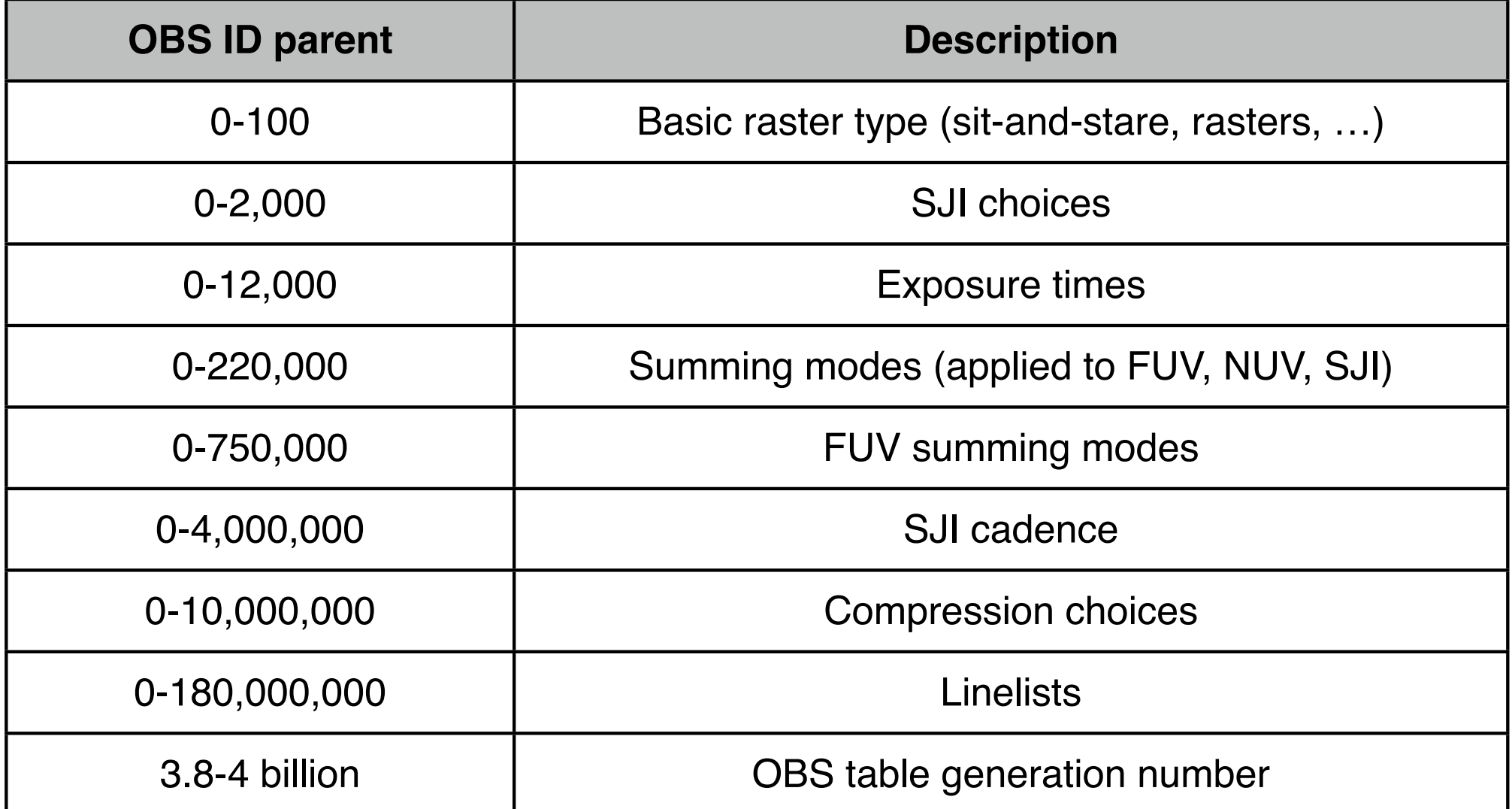

**Table 1: OBS ID numbering scheme** Here are some details: listing of the different modes. images (C II 1335Å, Si IV 1400Å, Mg II h/k 2796Å, Mg II h/k 2796Å, Mg II h/k 2796Å, Mg II h/k wing 2830Å). Nom See IRIS paper or ITN 31 for a detailed

### IRIS data levels

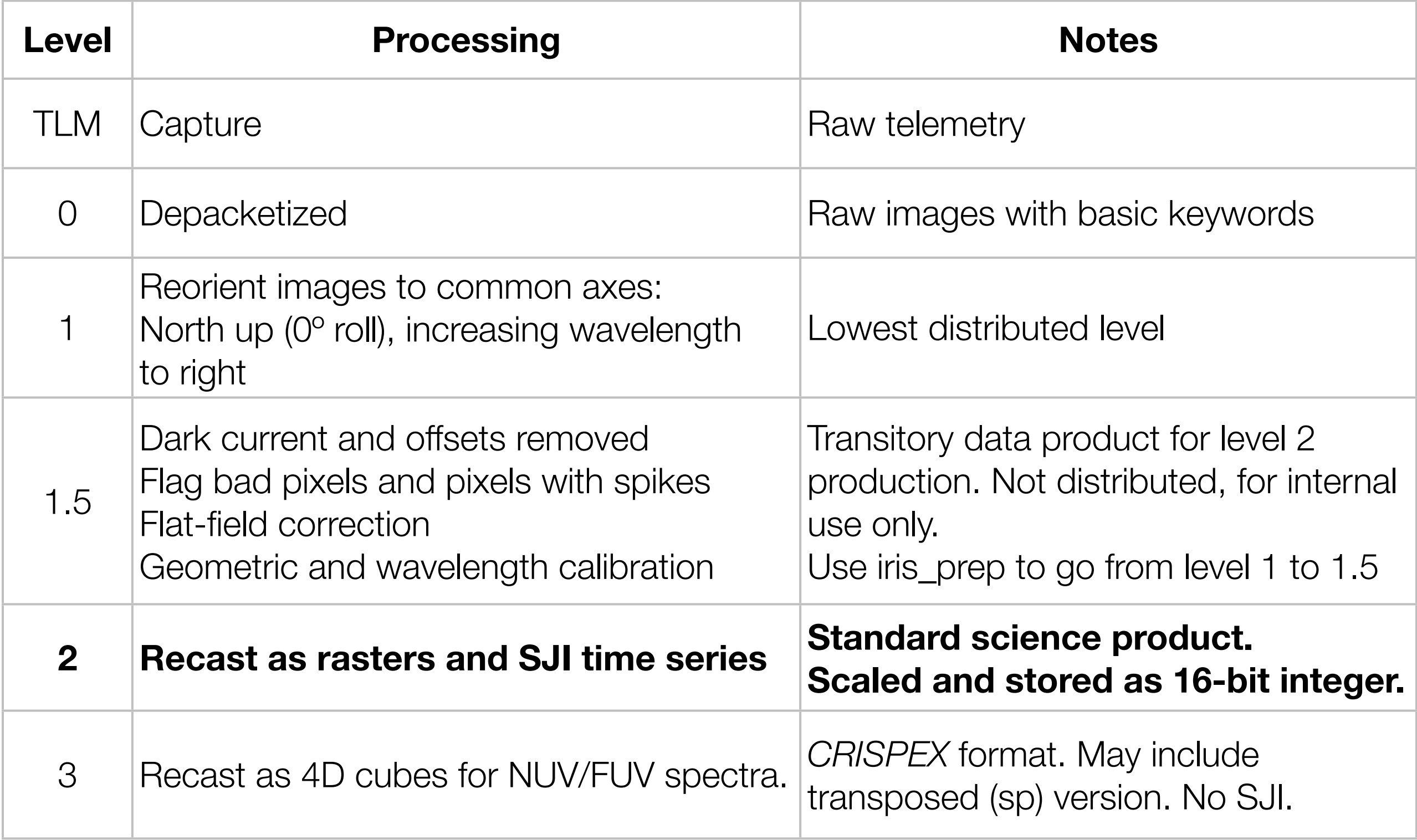

### IRIS data levels

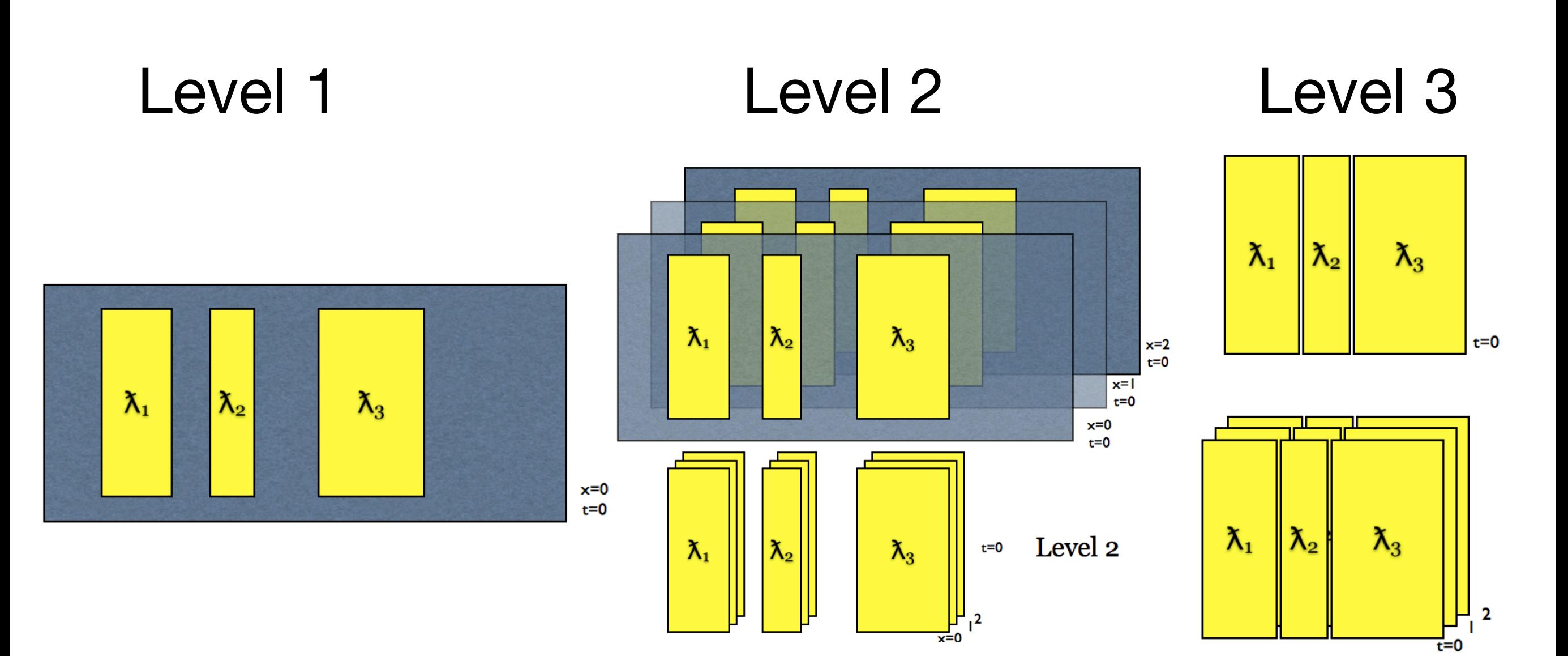

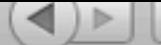

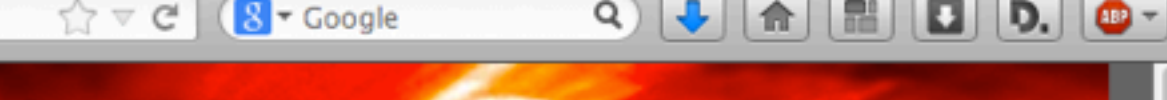

### INTERFACE REGION IMAGING SPECTROGRAPH

Home | Mission | Operations | Data | Analysis | Modeling | Documents | Software | Team |

Press Contact

#### **IRIS mission/instrument paper**

#### **Operations/Planning**

- ITN 1 IRIS Operations Overview
- ITN 2 Manual for Table Creator
- ITN 3 Manual for Timeline Tool
- ITN 4 Manual for Synthetic Observations Tool
- ITN 5 Operations Under Roll Conditions
- ITN 6 AEC Operations
- ITN 7 Compression Approach
- ITN 8 Checklist for IRIS planner
- ITN 9 Periodic Calibration Activities

#### **Data Flow**

- ITN 10 General Approach to Data Flow and Archiving
- ITN 11 Definition of Data Levels
- ITN 12 Definition of Keywords
- ITN 13 VSO and IRIS

#### **Calibration**

- ITN 14 Dark Current/Offset
- ITN 15 Despiking
- ITN 16 Flat-field
- ITN 19 Geometric Calibration
- ITN 20 Wavelength Calibration
- ITN 21 Recasting into Level 2/3 Data
- ITN 22 Co-alignment, Plate Scale Analysis
- ITN 23 MTF/PSF Determination
- ITN 24 Stellar Calibration
- ITN 25 Gain Determination

#### **Data Analysis**

ITN 26 - User Guide To Data Analysis ITN 27 - Quicklook Tools Manual ITN 28 - IRIS IDL Data Structure

- ITN 29 Deconvolution Approach
- ITN 30 60 Day Observing Plan
- ITN 31 IRIS science planning: tables, linelists, targets
- **SolarSoft Tree and UVSP Database**

#### **Numerical Modeling**

ITN 33 - General Overview of Numerical Simulations ITN 34 - Numerical Simulations Quicklook Tools ITN 35 - Numerical Simulations Synthetic Observables **ITN 36 - RH 1.5 D Manual** ITN 37 - How to Derive Physical Information from Mg II h/k

#### **IRIS Technical Notes List (ITN)**

#### **Talks & Posters**

Invited Talks at the SDO-4/IRIS/Hinode Workshop - March 2012 IRIS Talk Hinode 5 Meeting Keynote (430 MB) PDF (36 MB) **IRIS Poster FUV Camera View NUV Camera View** 

#### **Concept Study Report**

**Executive Summary Science Goals Instrument Description** 

#### Lockheed Martin Solar and Astrophysics Laboratory | NASA IRIS Home Page | NASA Explorer | IRIS on Facebook

- Overview of IRIS, capabilities and resources
- Getting the data, quicklook tools
- Working with IRIS data
- Additional Data Calibration
- Utility functions for Mg II and FUV lines
- CRISPEX
- Time to work on questions
- Exercise questions
- Hands-on tutorials

# Searching, downloading, browsing data

- IRIS search webpage<http://iris.lmsal.com/search/>
- Hinode SDC Europe<http://sdc.uio.no/search/API>
- SolarSoft IDL
- IRIS today:<http://iris.lmsal.com/iristoday/>
- HEK recent observations: [http://www.lmsal.com/hek/hcr?cmd=view-recent](http://www.lmsal.com/hek/hcr?cmd=view-recent-events&instrument=iris)[events&instrument=iris](http://www.lmsal.com/hek/hcr?cmd=view-recent-events&instrument=iris)

# Live demo: searching and downloading

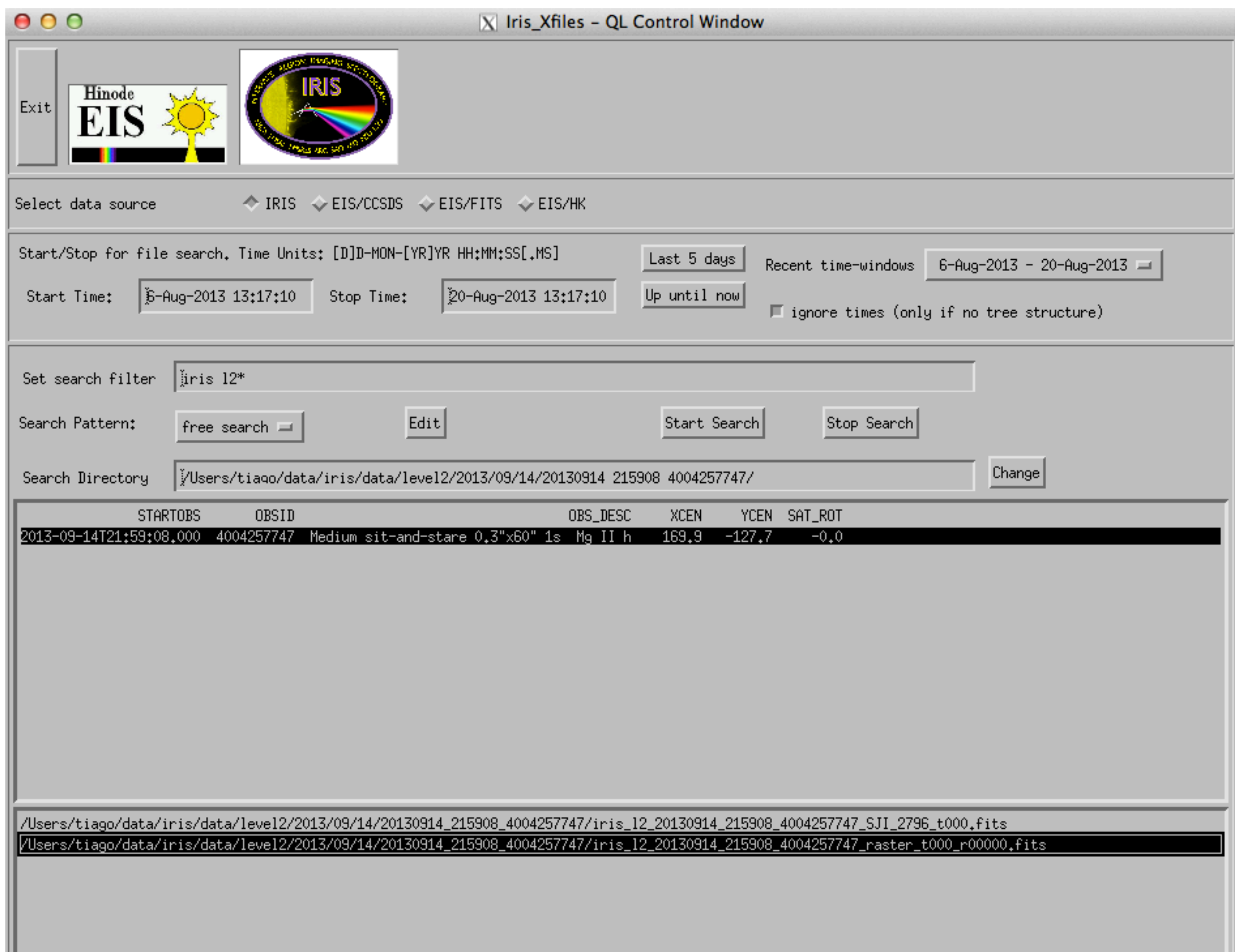

Live demo: IRIS xfiles

- Overview of IRIS, capabilities and resources
- Getting the data, quicklook tools
- Working with IRIS data
- Part 2 • Additional Data Calibration
	- Utility functions for Mg II lines
	- CRISPEX

Part 1

Tutorial

- Time to work on questions
- Exercise questions
- Hands-on tutorials

### IDL object interface for level 2 data

IDL> f = 'iris\_12\_20131010\_100202\_3820259146\_raster\_t000\_r00000.fits' IDL>  $d = iris\_obj(f)$ 

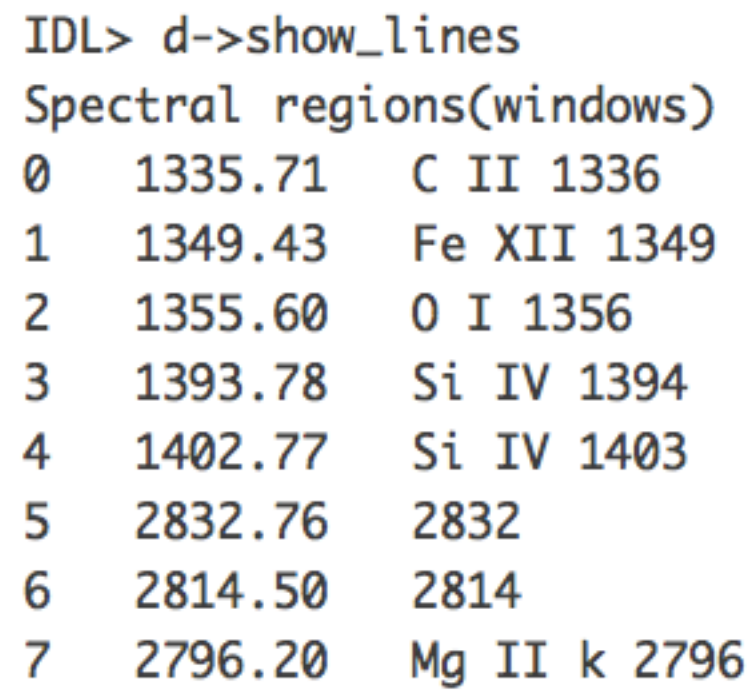

# Read IRIS L2

```
IDL> sjifile = 'iris_12_20131010_100202_3820259146_SJI_2796_t000.fits'
IDL> read_iris_l2, sjifile, header, data
\left( \ldots \right)IDL> help, header, data
HEADER
               STRUCT = -> <Anonymous> Array[100]DATA FLOAT = Array[1860, 1092, 100]
```
## Live demo: Read IRIS data in IDL

- Overview of IRIS, capabilities and resources
- Getting the data, quicklook tools
- Working with IRIS data
- Additional Data Calibration
- Utility functions for Mg II lines
- CRISPEX
- Time to work on questions
- Exercise questions
- Hands-on tutorials

### Precise wavelength calibration

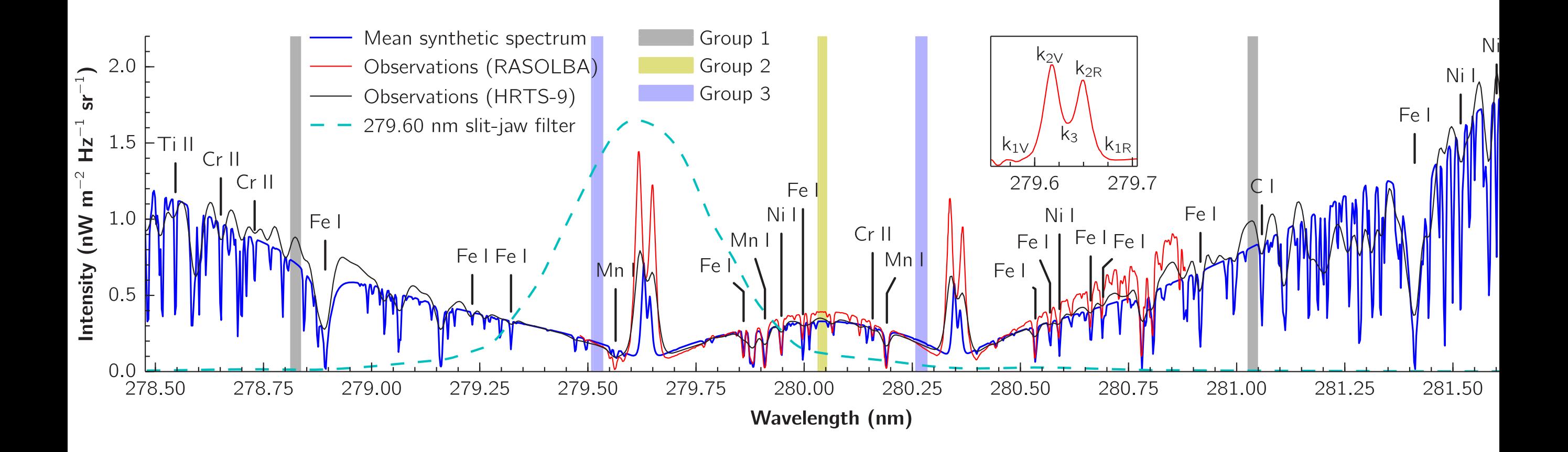

variation's can't be a straightfully and function of the correct the correct of the correct of the correct of the correct of the correct of the correct of the correct of the correct of the correct of the correct of the cor  $F$ anco  $\overline{M}$ lohanthean'esamplergrams correction."We#can#see#that#the#orbital#variation#patterns#disappear'after'the'correction. Precise wavelength calibration

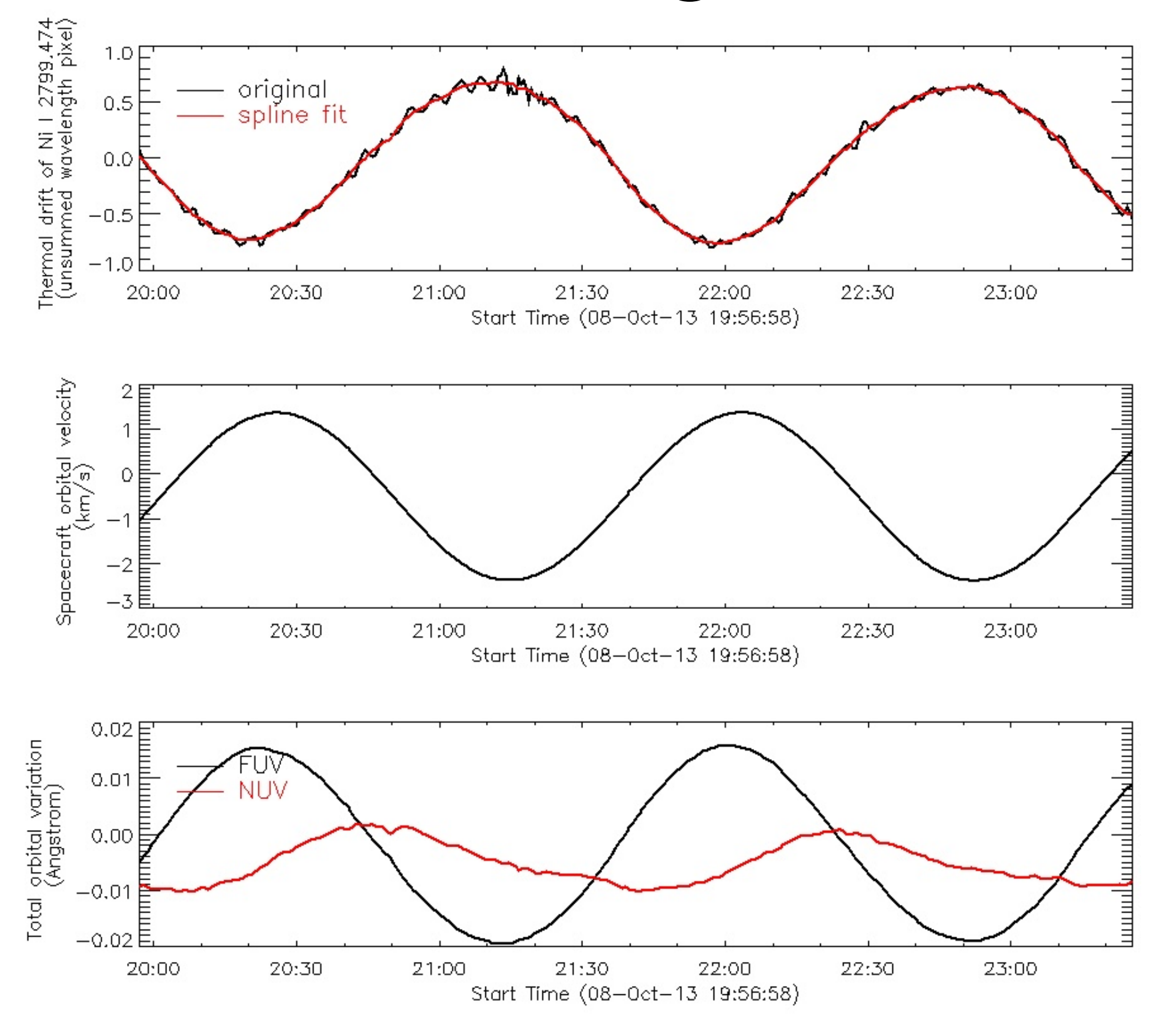

### Precise wavelength calibration

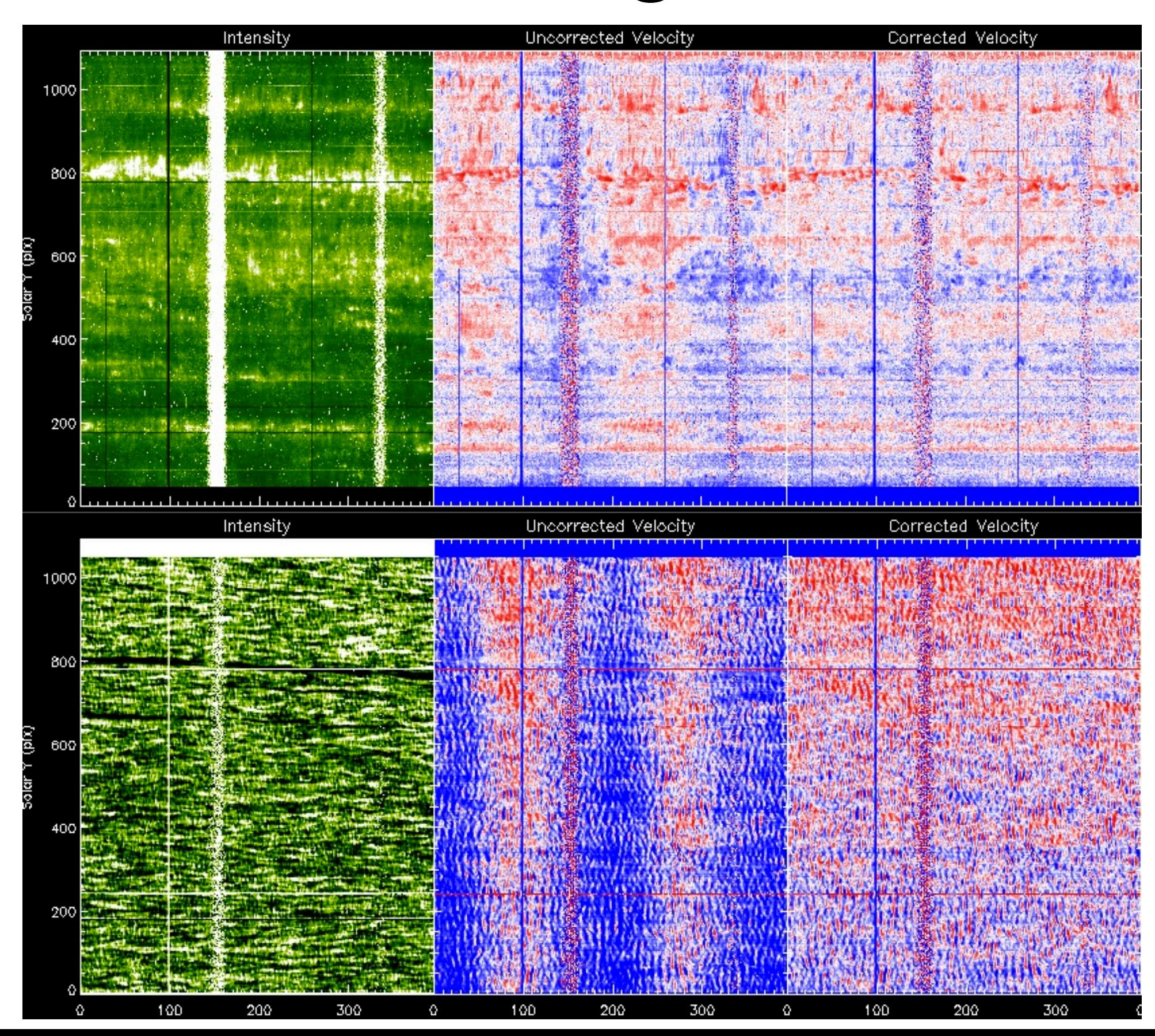

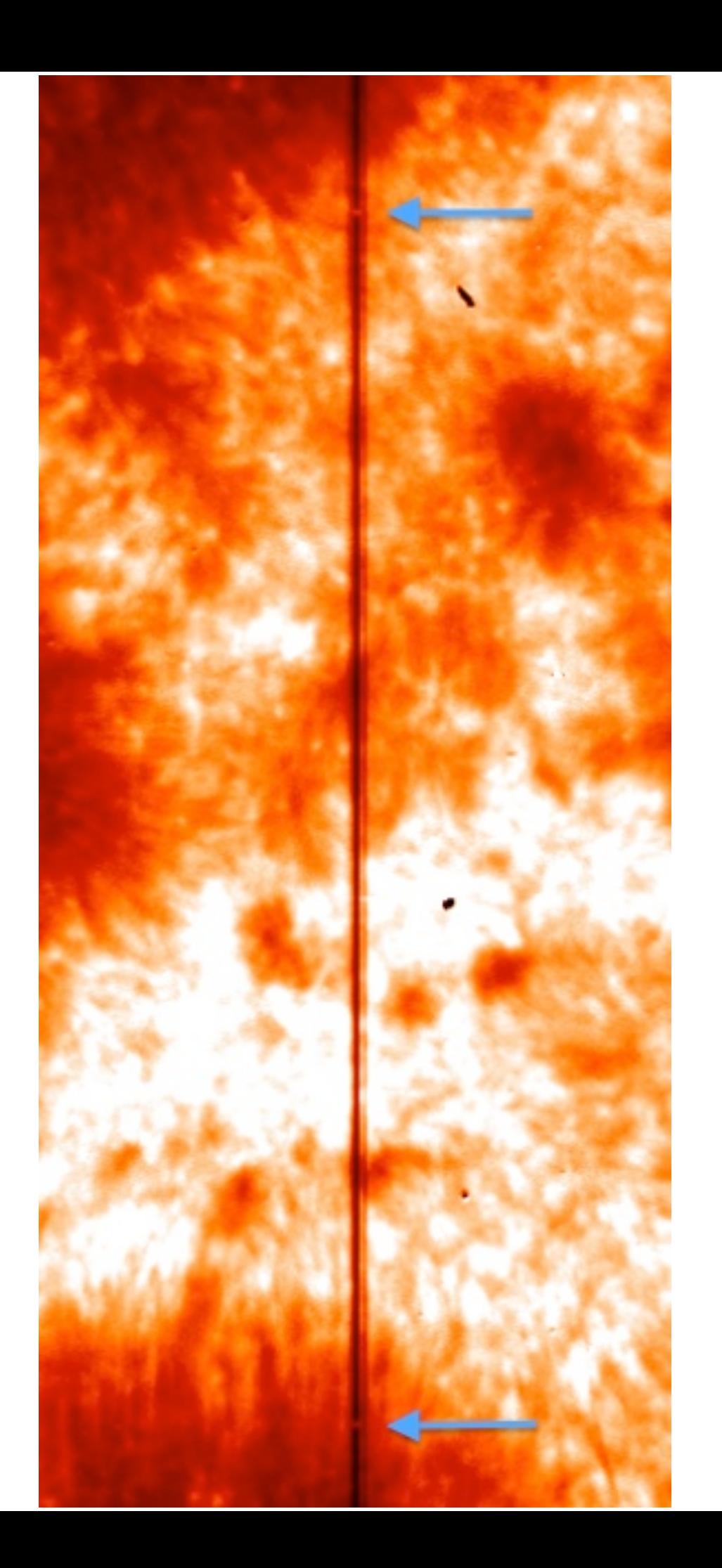

### Co-alignment between SJIs

### Co-alignment between spectra

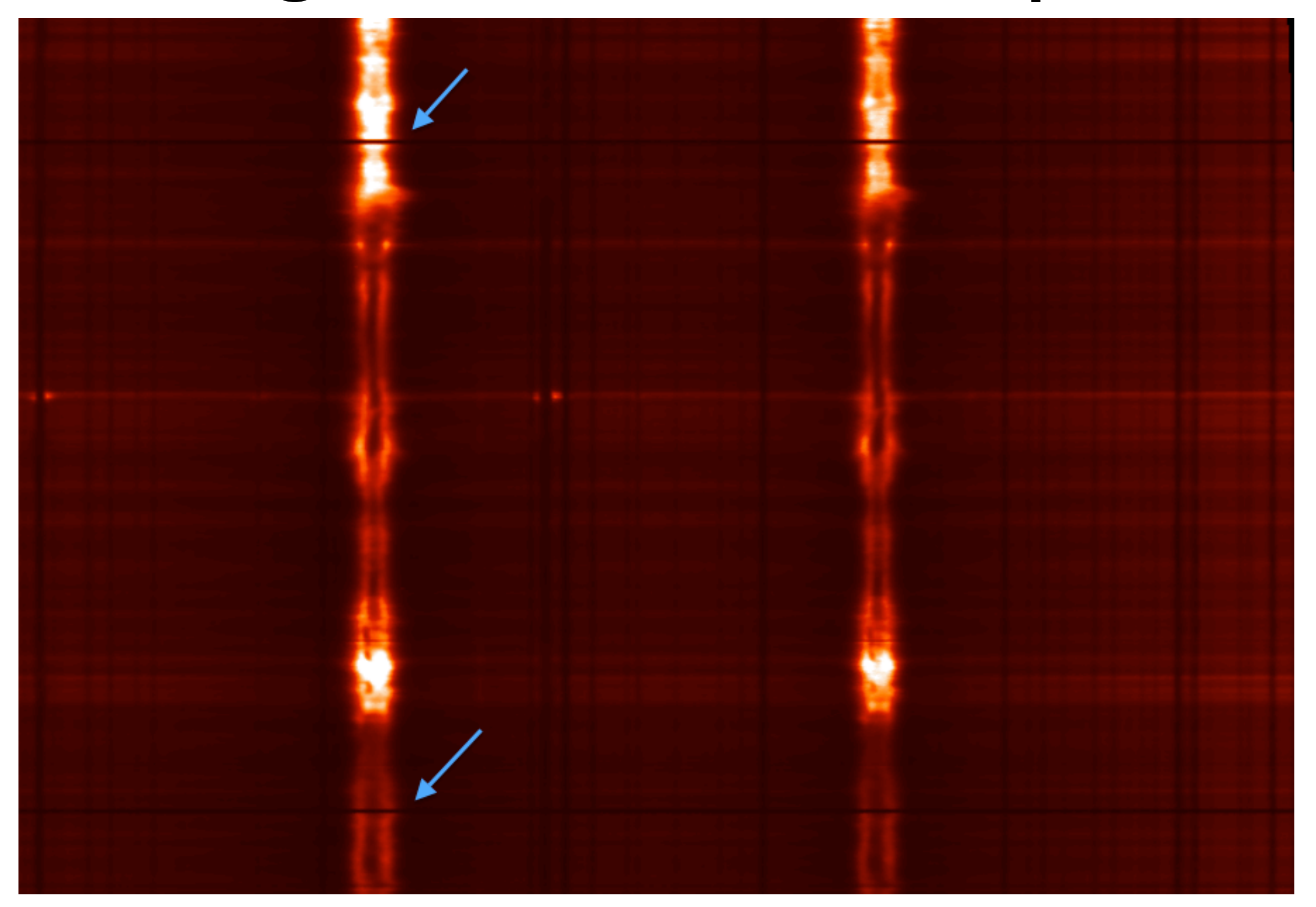

- Overview of IRIS, capabilities and resources
- Getting the data, quicklook tools
- Working with IRIS data
- Additional Data Calibration
- Utility functions for Mg II lines
- CRISPEX

Part 1

Part 2

Tutorial

- Time to work on questions
- Exercise questions
- Hands-on tutorials

### Algorithm to automatically measure Mg II line properties available on solarsoft: using shipper shipper shipper shipper routines are calculated. irig in me proper lies available on solarsoit.

iris\_get\_mg\_features\_lev2, file, mg\_id, vr, lc, rp, bp

Based on the algorithm described in Pereira et al. (2013)

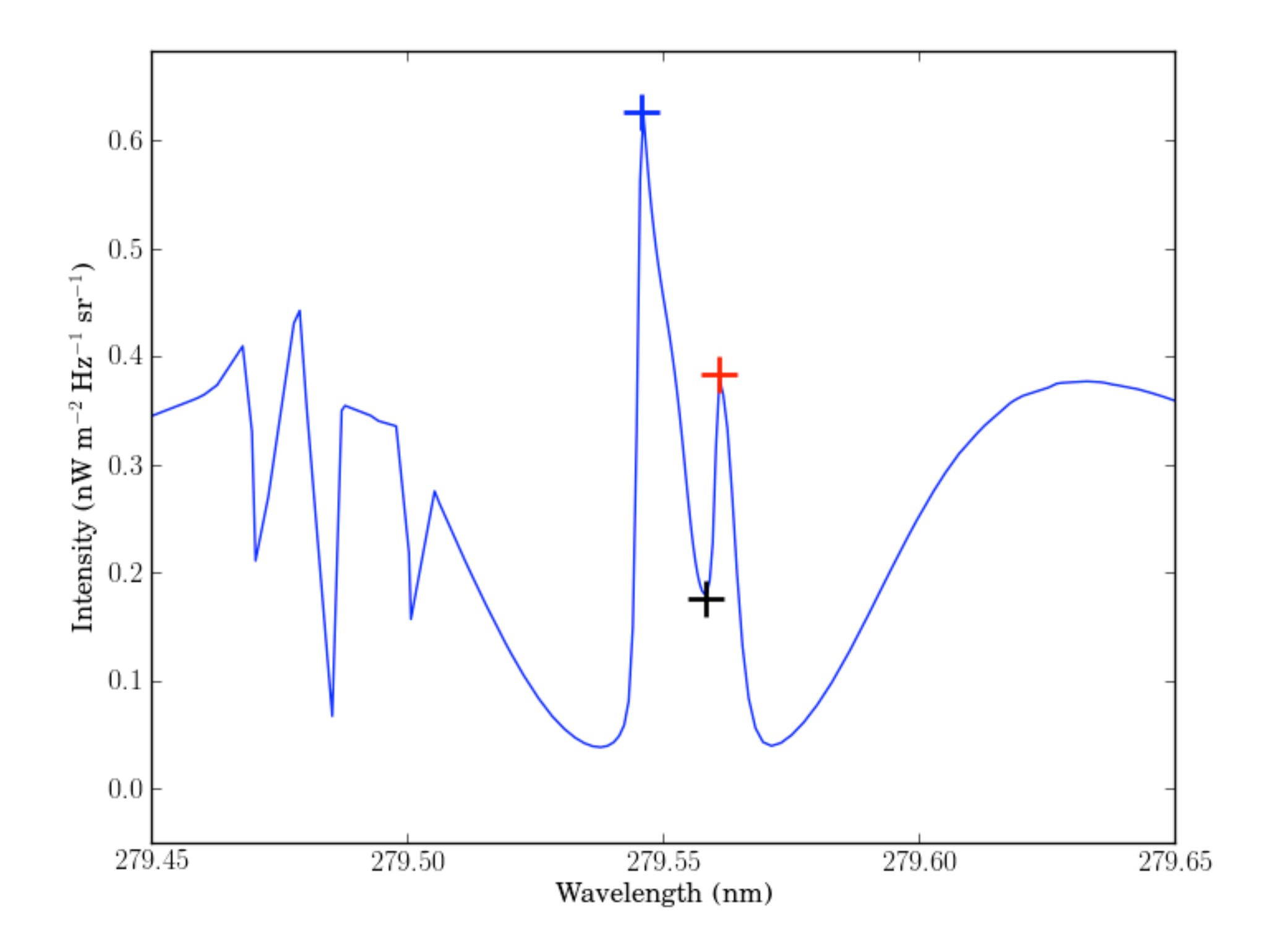

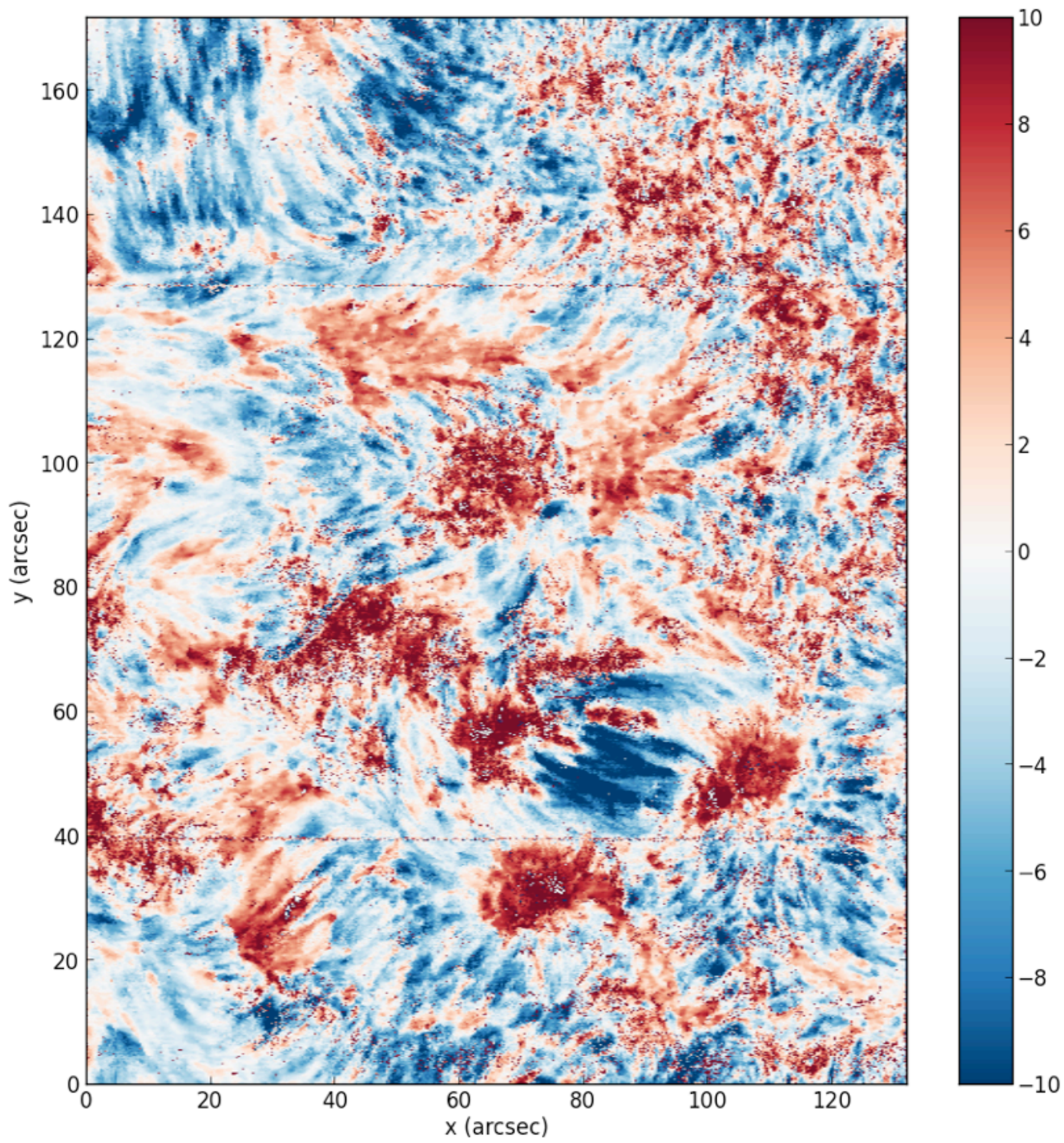

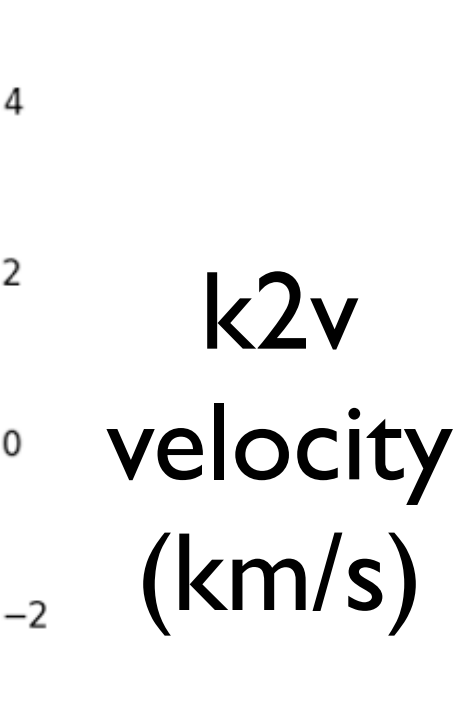

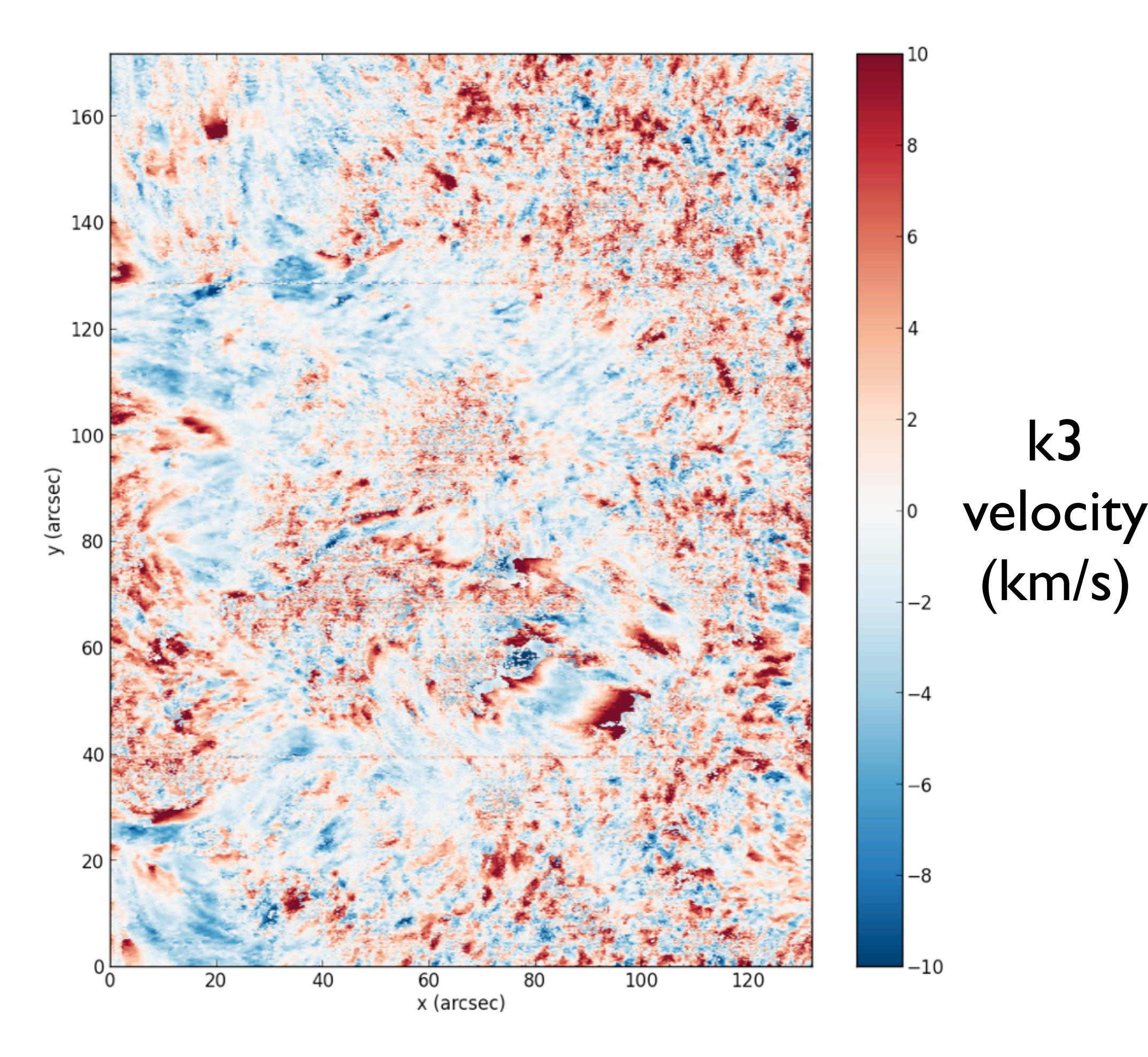

- Overview of IRIS, capabilities and resources
- Getting the data, quicklook tools
- Working with IRIS data
- Additional Data Calibration
- Utility functions for Mg II lines
- CRISPEX
- Time to work on questions
- Exercise questions
- Hands-on tutorials

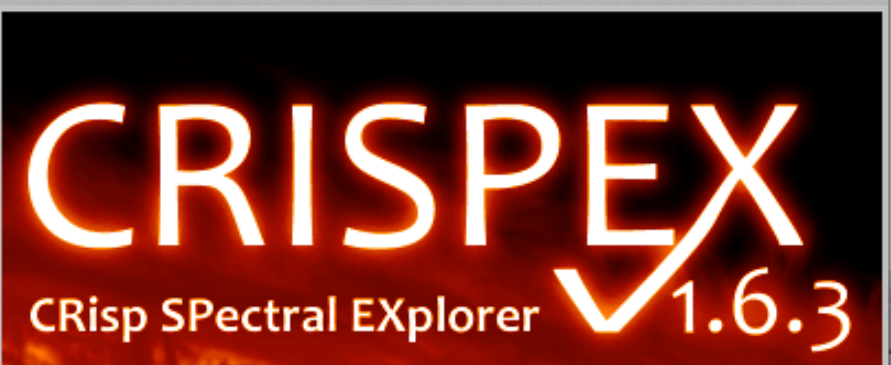

 $X$  CRISPEX

#### Setting start-up options...

- > Parameters from/for mean spectrum... done!
- > Initial slit parameters... donel
- > Initial playback parameters... donel
- > Initial spectral parameters... donel
- > Window sizes... donel

 $000$ 

- > Initial spatial parameters... donel
- > Initial scaling parameters..

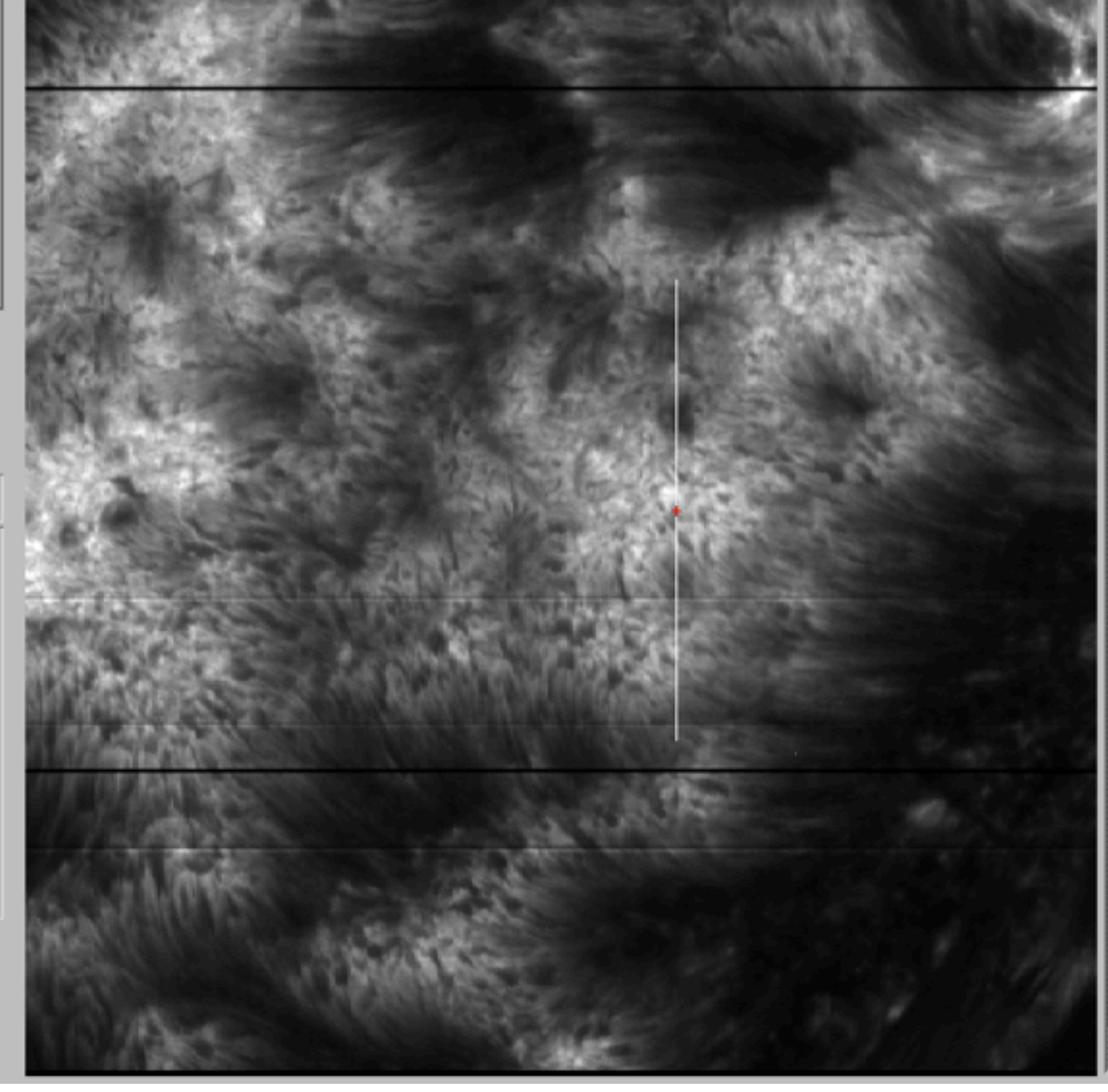

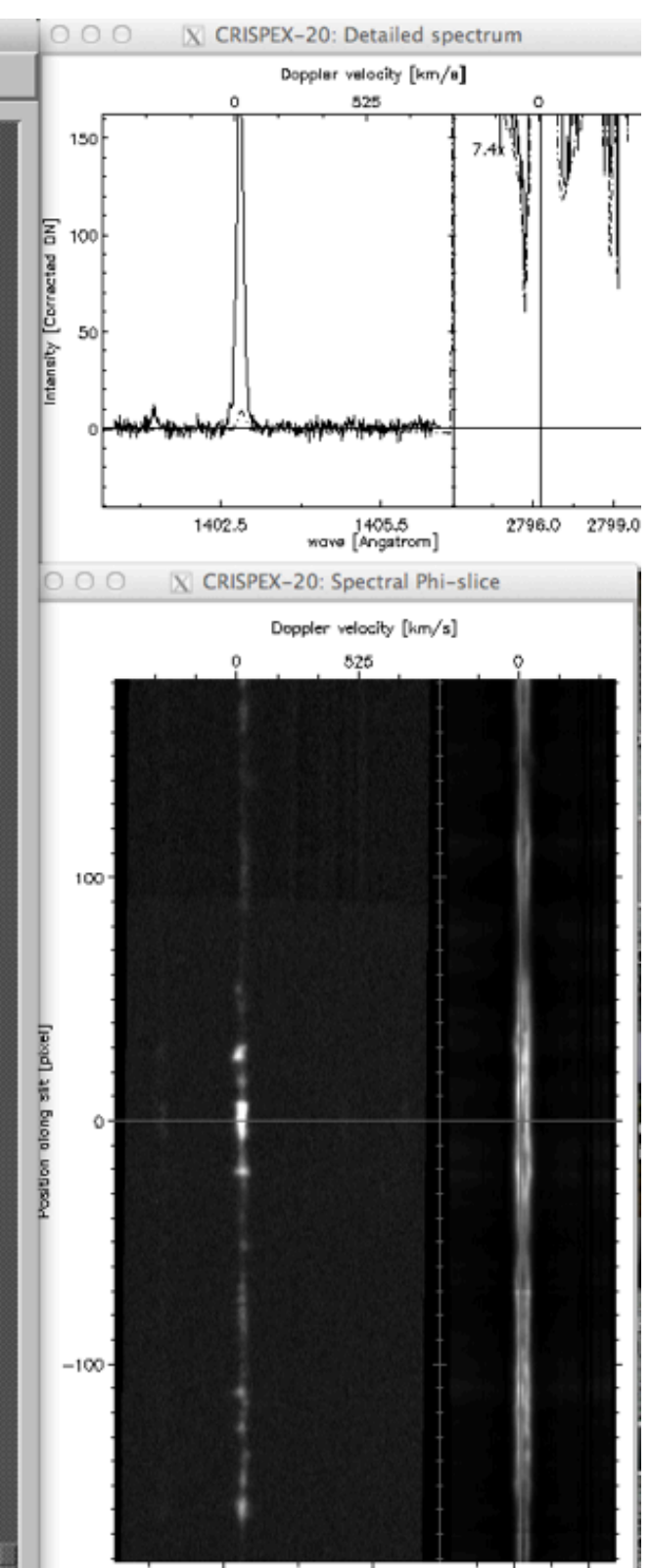

1402.5

1405.5

2796.0 2799.0

#### $000$

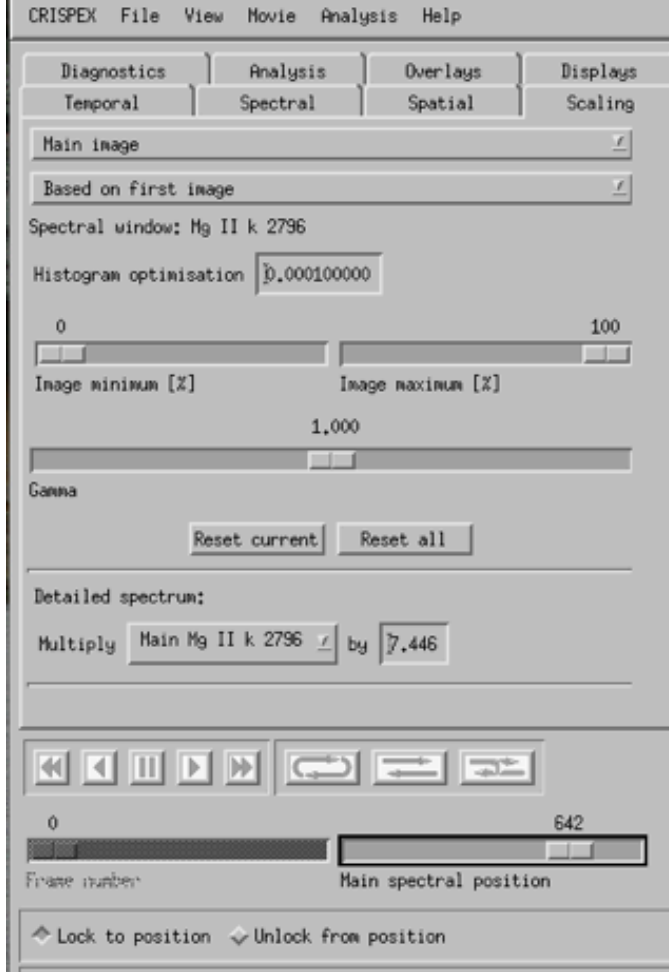

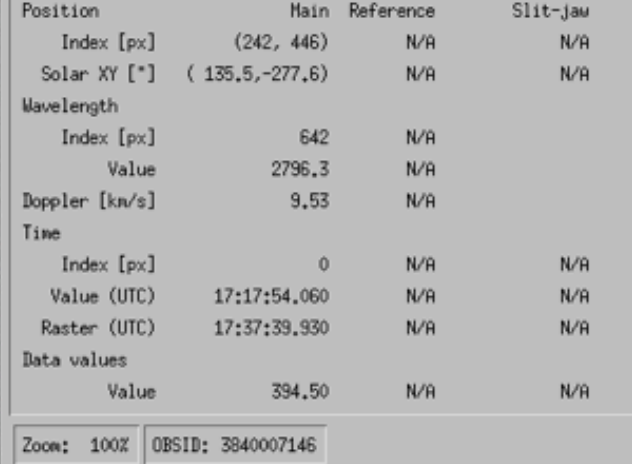

# CRISPEX file formats

- "La Palma cubes"
	- ★ Simple cubes of (nx, ny, nwave \* nt \* nstokes)
	- ★ Combined with "spectfile"
- IRIS level 3 fits files
	- $\star$  FITS file with main image (nx, ny, nwave, nt)
	- ★ FITS keywords used for coordinates, time
	- $\star$  Extensions with wavelength and time values
	- ★ Not limited to IRIS data; to be further standardised

Two types of files: (same data) 'im' (nx, ny, nw, nt) and 'sp' (nw, nt, nx, ny)

#### $000$

#### Spatial Scaling Temporal Spectral Displays Analysis Overlays Diagnostics Stokes parameter: Main image:  $\hat{\diamond}$  I  $\hat{\diamond}$  Q  $\hat{\diamond}$  U  $\triangleq$  V Detailed spectra: FI FQ FU FV Spectral windows: Main: Reference:  $\mathbb F$  Blasley all **E** MH

CRISPEX File View Movie Analysis Help

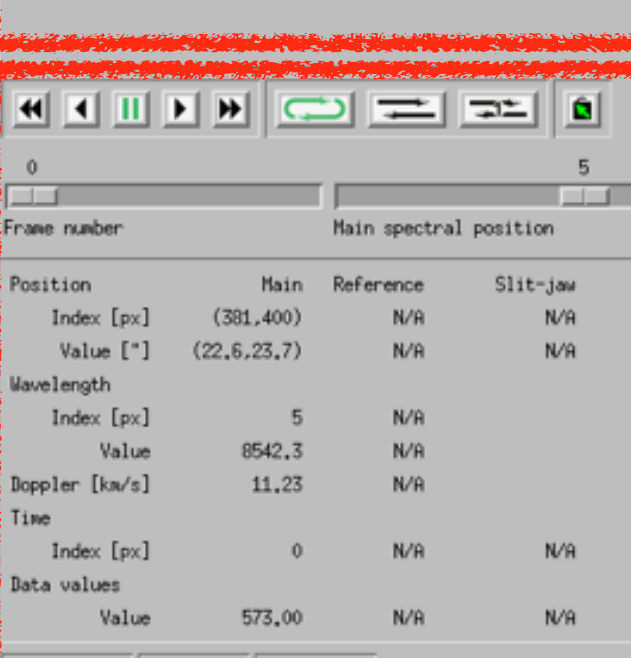

Zoom: 100% Date: N/A 0BSID: N/A

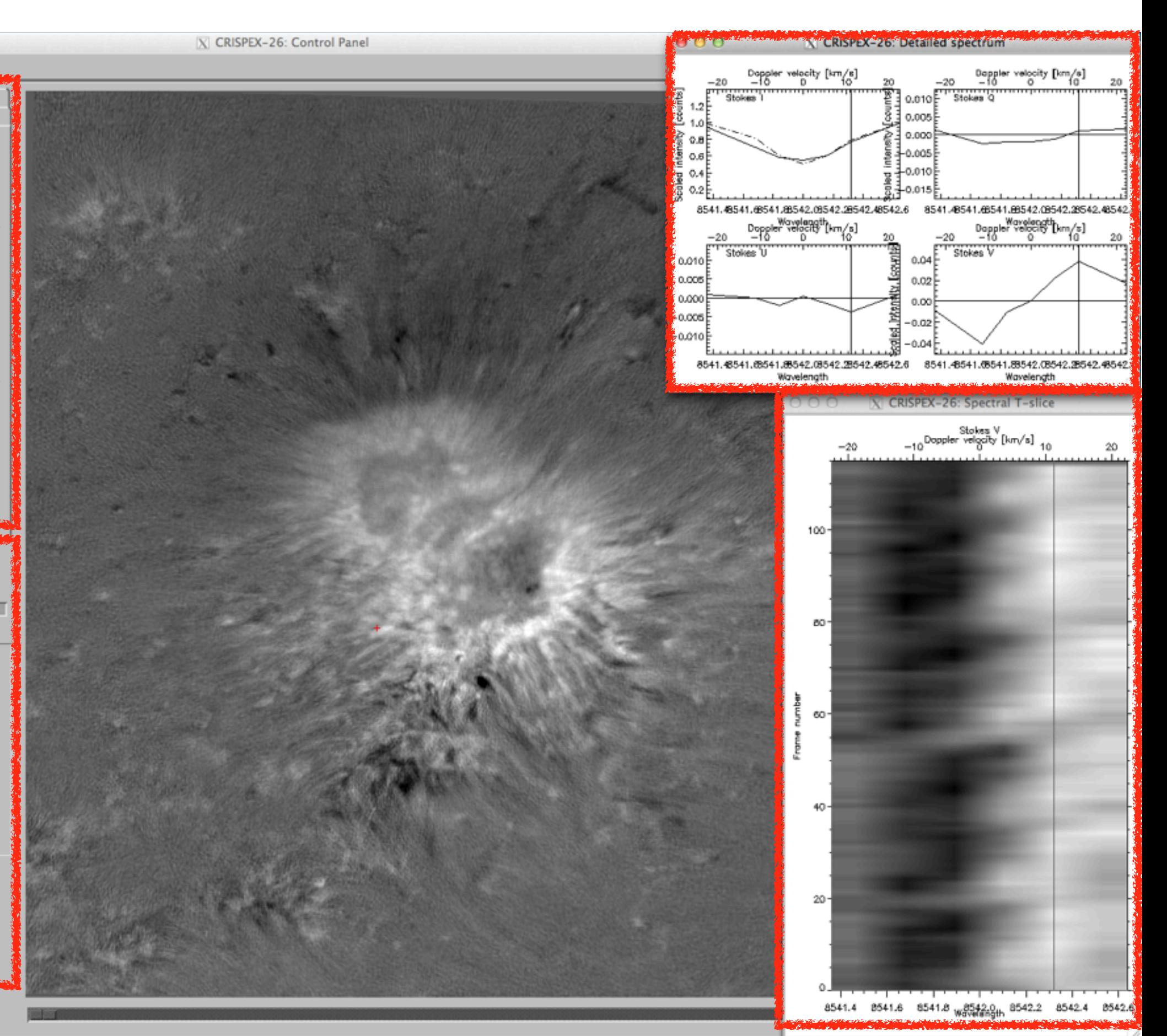

### Bottom control panel

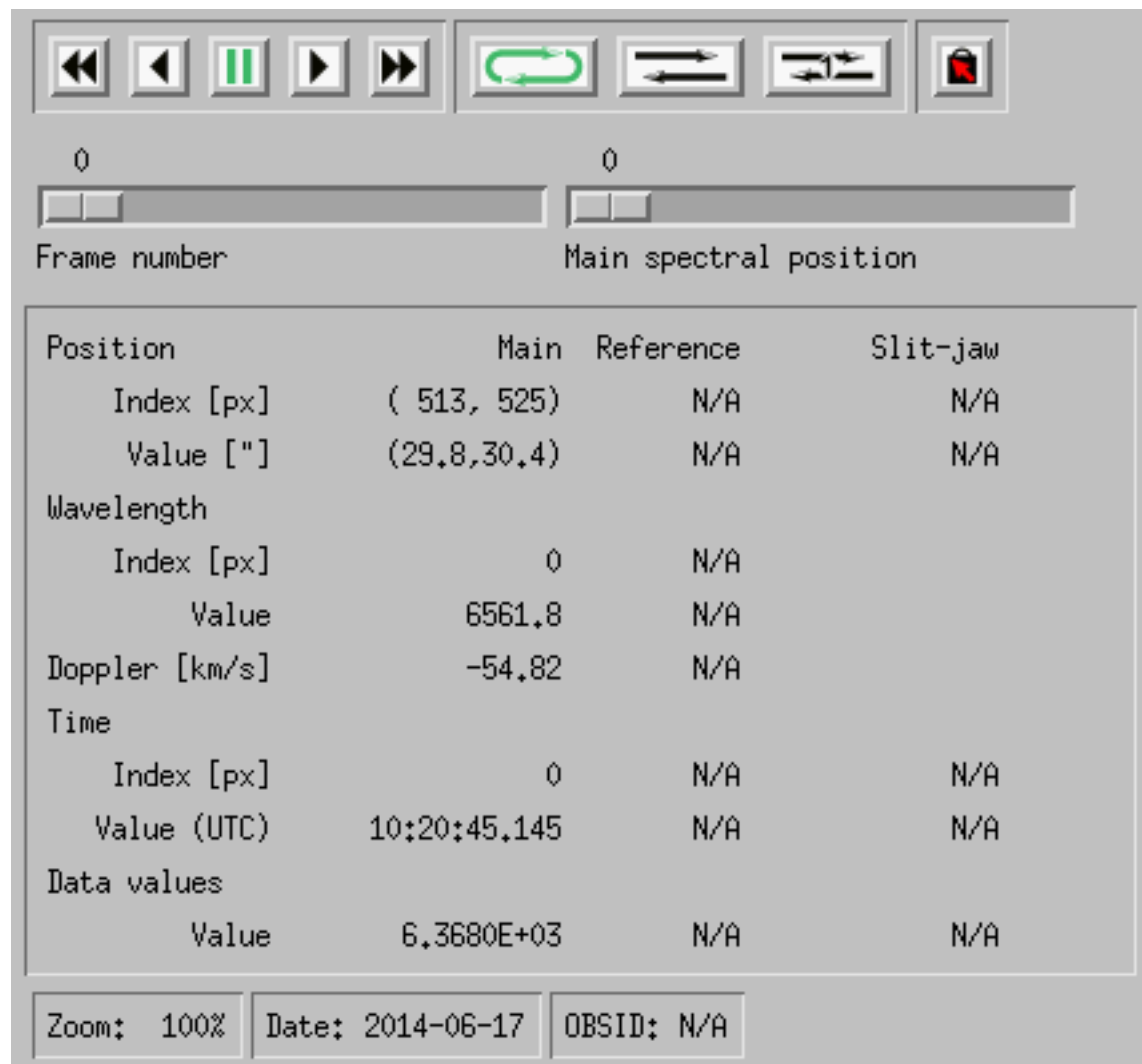

### Tabs

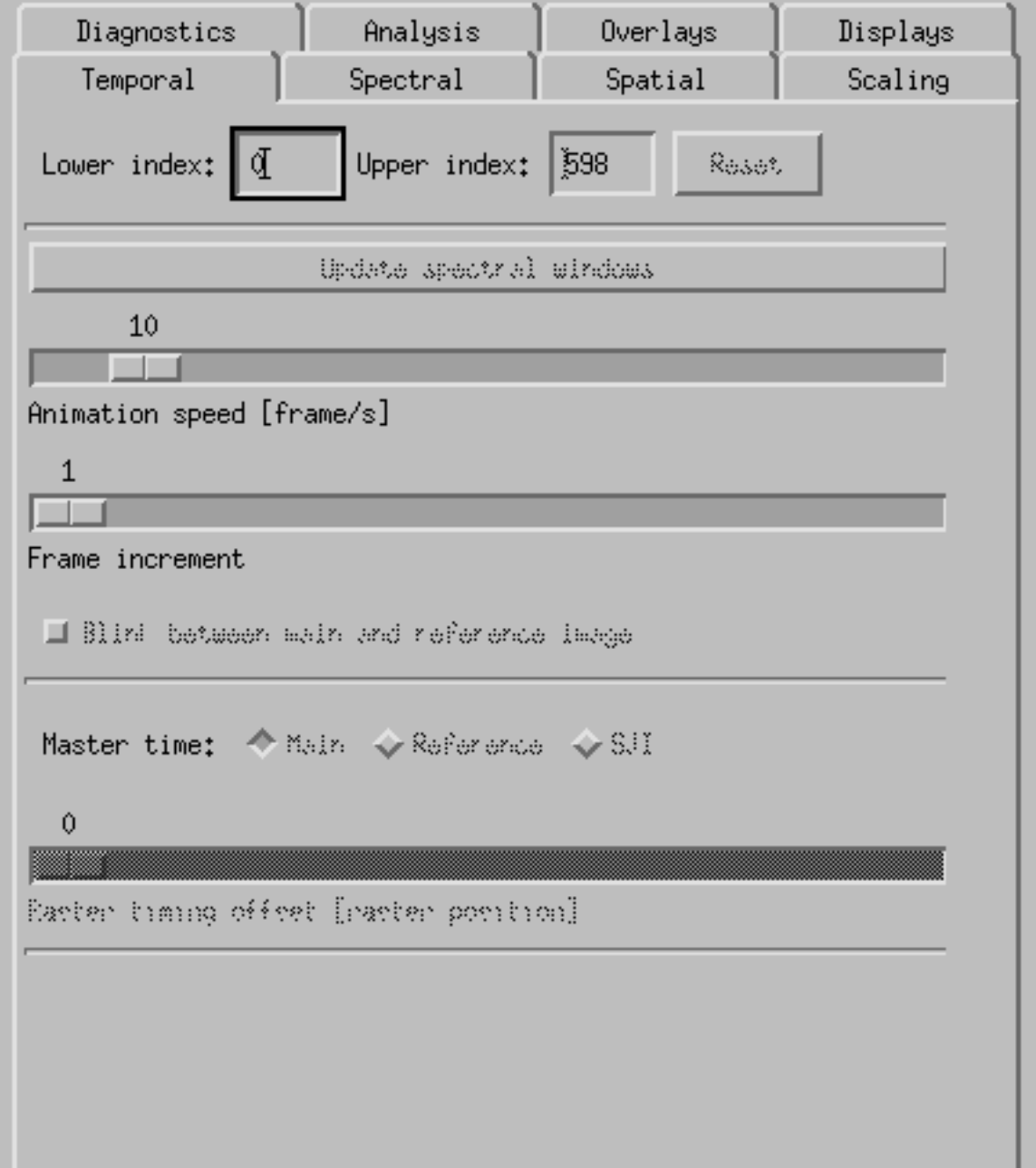

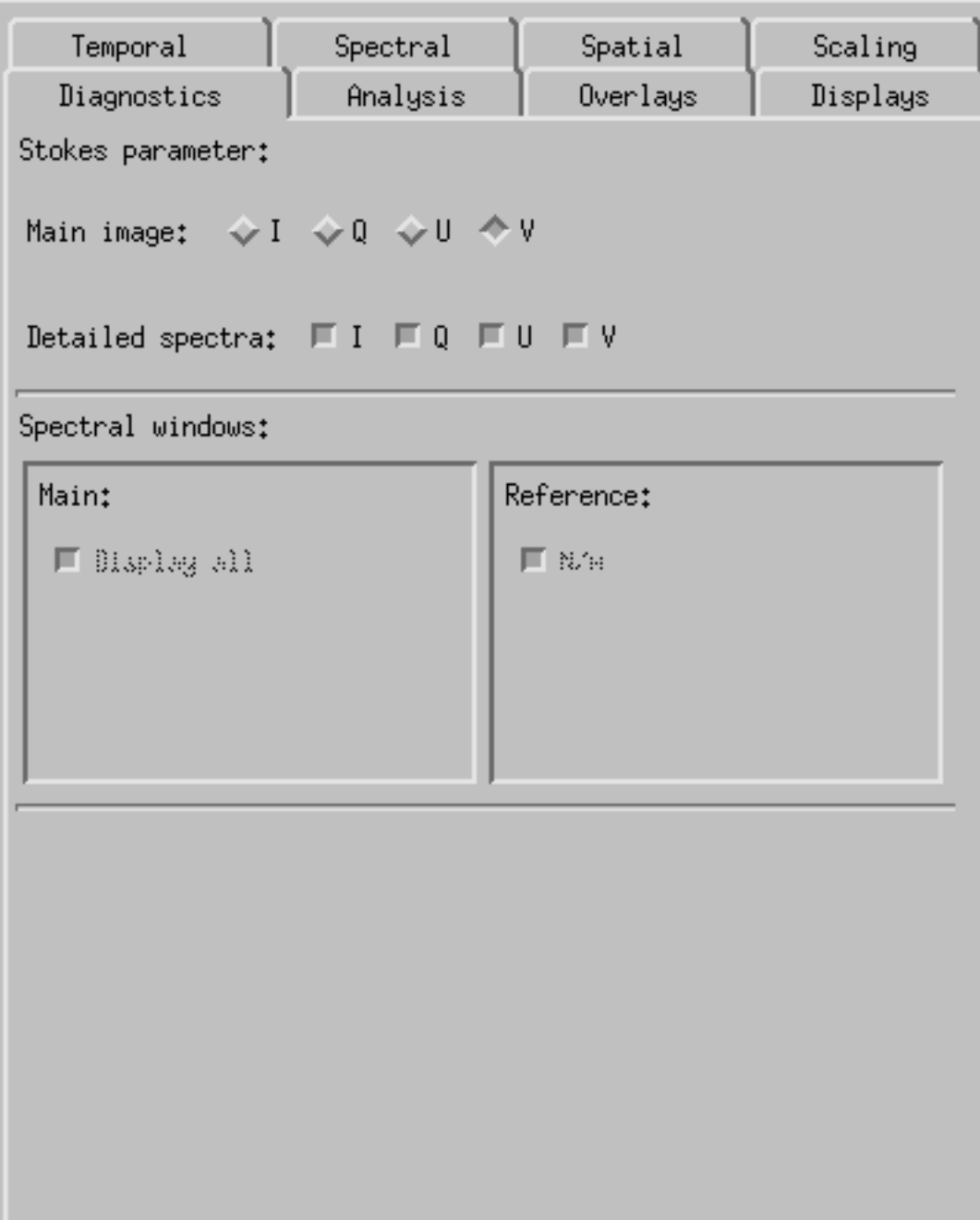

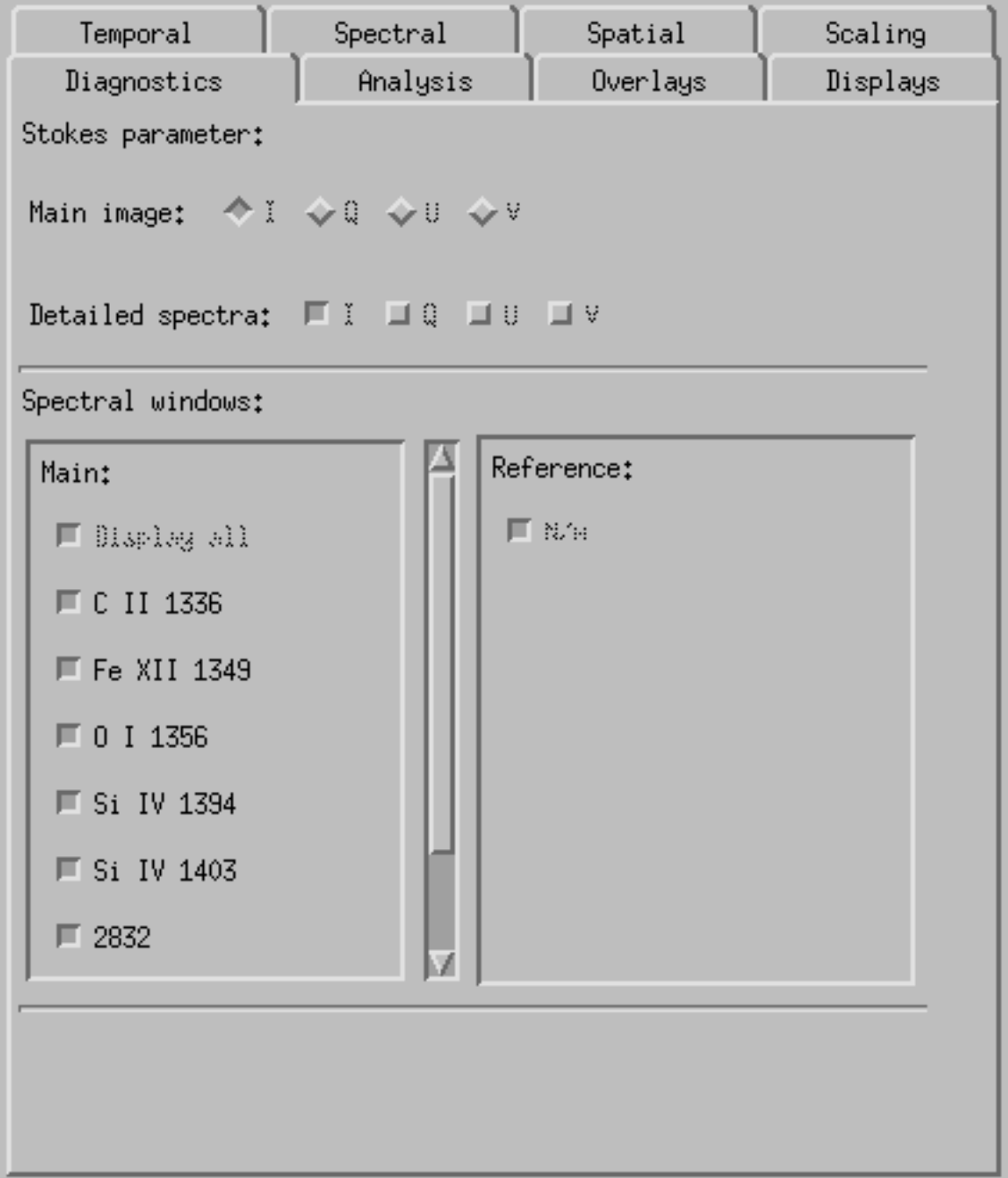

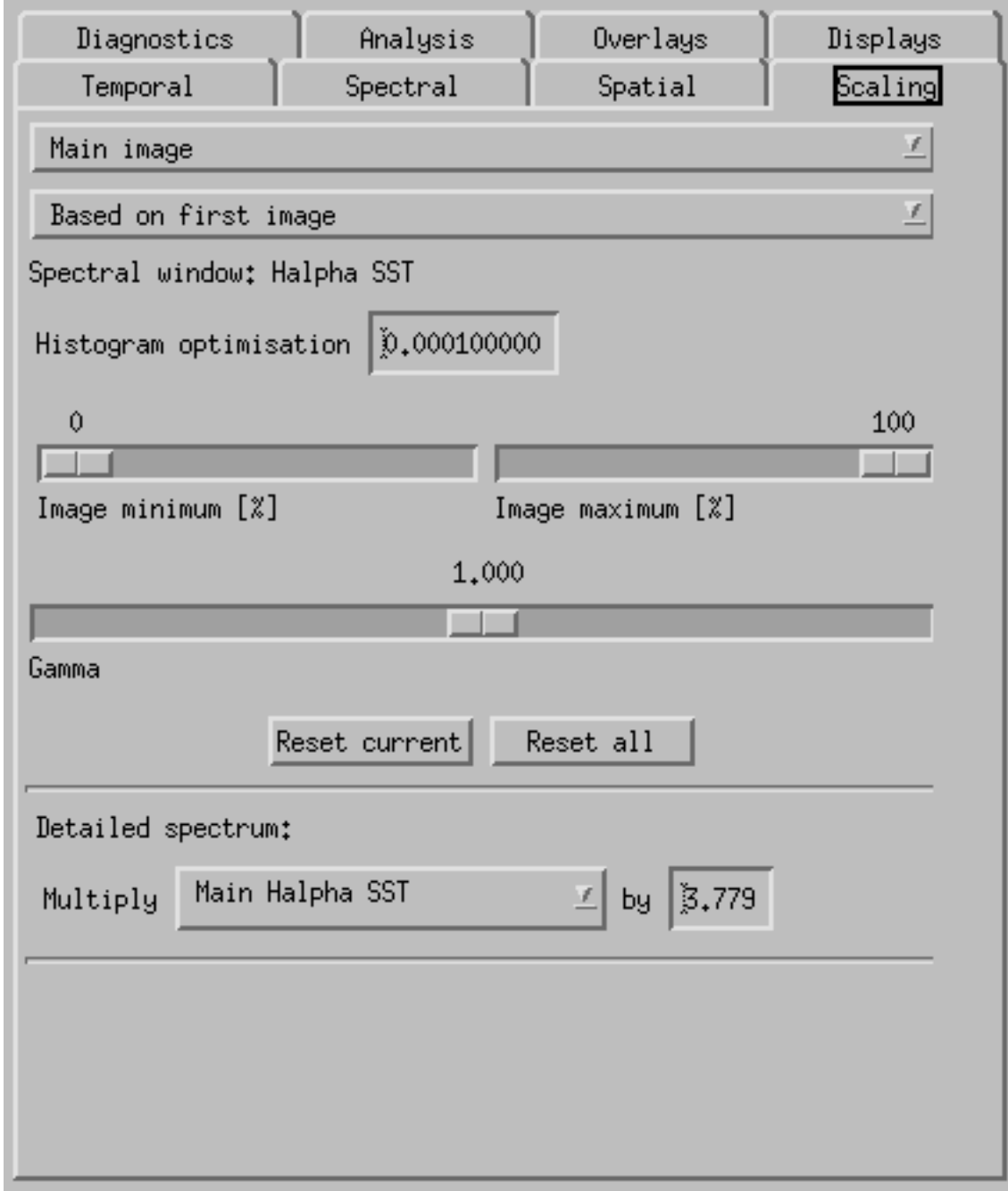

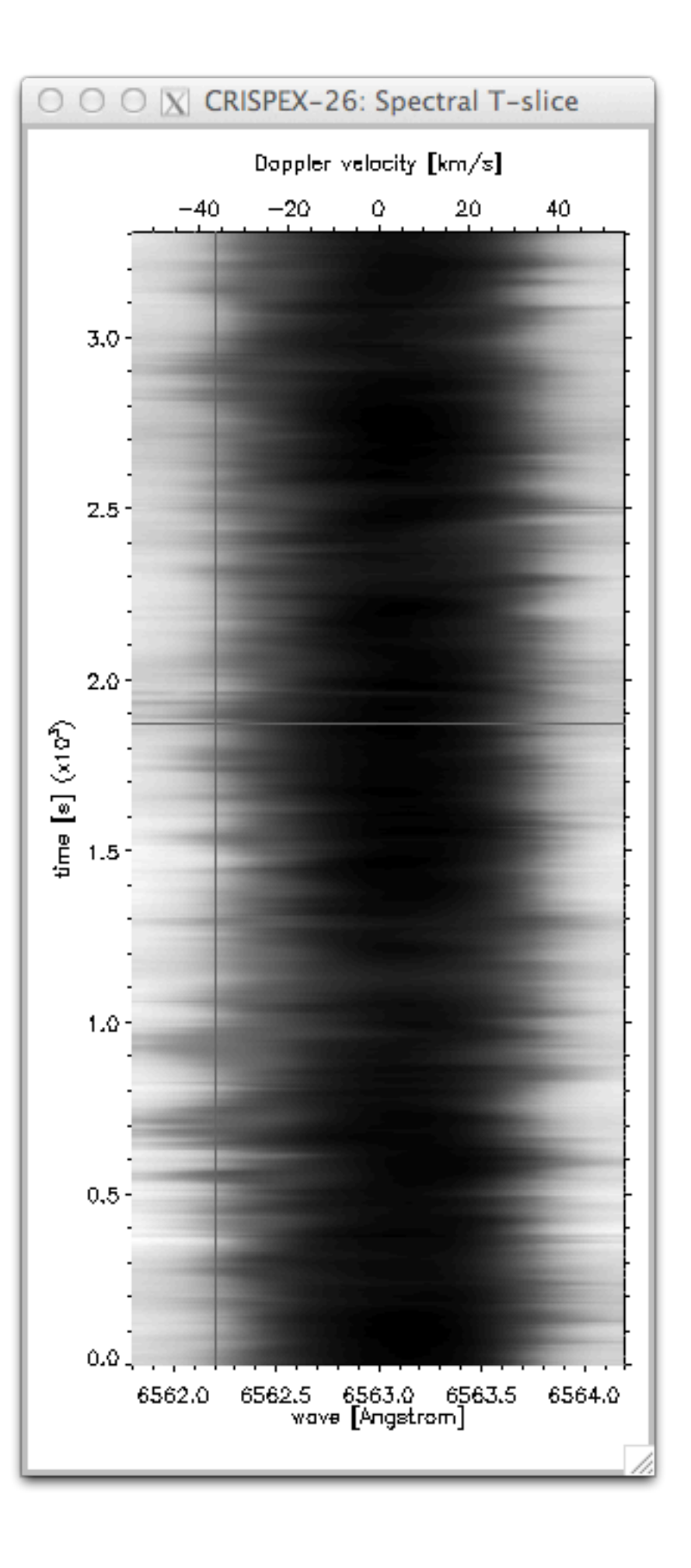

Live demo: CRISPEX

- Overview of IRIS, capabilities and resources
- Getting the data, quicklook tools
- Working with IRIS data
- Additional Data Calibration
- Utility functions for Mg II lines
- CRISPEX
- Time to work on questions
- Exercise questions
- Hands-on tutorials

- Overview of IRIS, capabilities and resources
- Getting the data, quicklook tools
- Working with IRIS data
- Additional Data Calibration
- Utility functions for Mg II lines
- CRISPEX
- Time to work on questions
- Exercise questions
- Hands-on tutorials

<http://pollev.com/iris7>

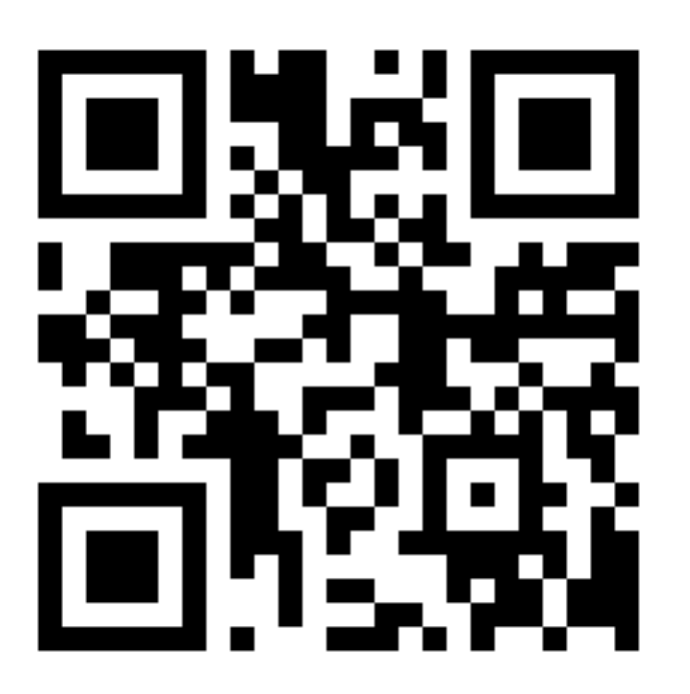

- Overview of IRIS, capabilities and resources
- Getting the data, quicklook tools
- Working with IRIS data
- Additional Data Calibration
- Utility functions for Mg II lines
- CRISPEX
- Time to work on questions
- Exercise questions
- Hands-on tutorials